**BECKHOFF** New Automation Technology

# Dokumentation | DE EPP3752-0000

2 x 3-Achs-Beschleunigungssensor

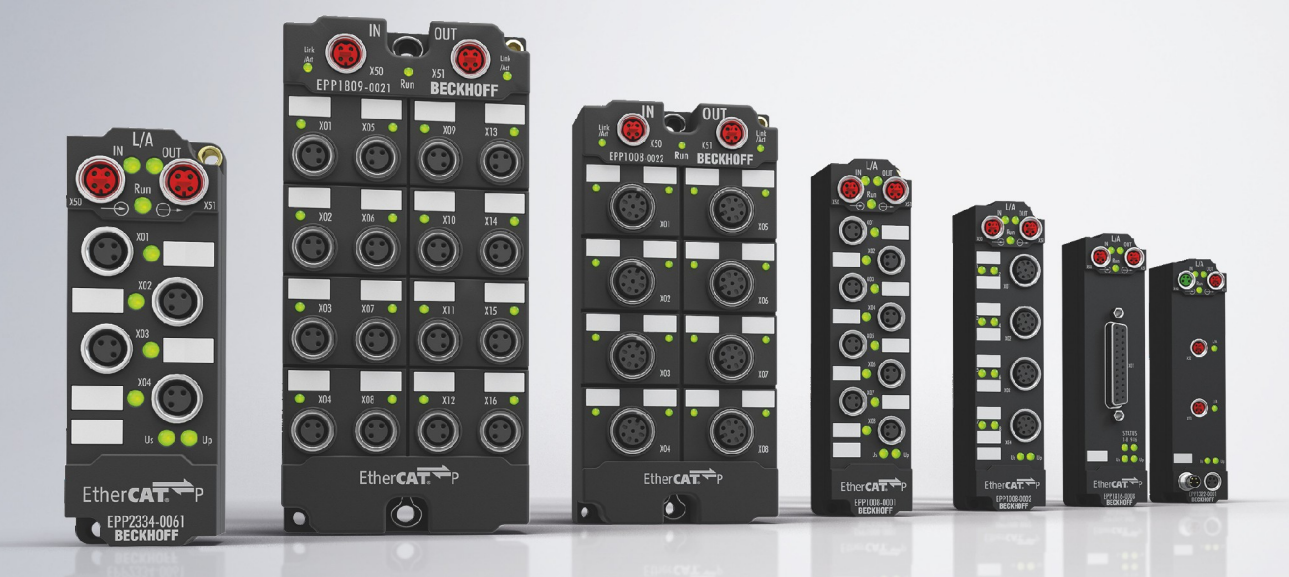

# Inhaltsverzeichnis

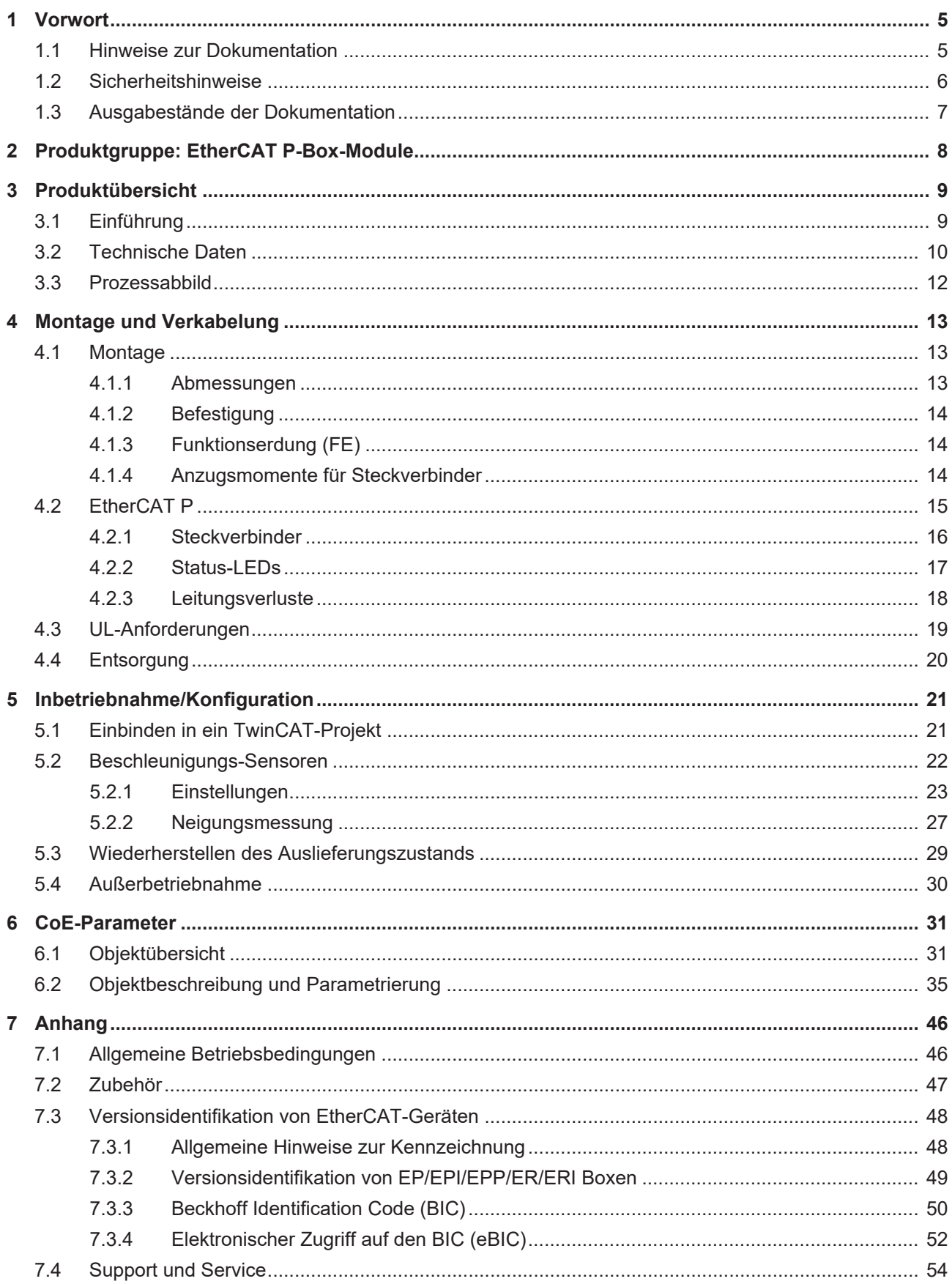

# **BECKHOFF**

# <span id="page-4-1"></span><span id="page-4-0"></span>**1 Vorwort**

### **1.1 Hinweise zur Dokumentation**

### **Zielgruppe**

Diese Beschreibung wendet sich ausschließlich an ausgebildetes Fachpersonal der Steuerungs- und Automatisierungstechnik, das mit den geltenden nationalen Normen vertraut ist.

Zur Installation und Inbetriebnahme der Komponenten ist die Beachtung der Dokumentation und der nachfolgenden Hinweise und Erklärungen unbedingt notwendig.

Das Fachpersonal ist verpflichtet, für jede Installation und Inbetriebnahme die zu dem betreffenden Zeitpunkt veröffentlichte Dokumentation zu verwenden.

Das Fachpersonal hat sicherzustellen, dass die Anwendung bzw. der Einsatz der beschriebenen Produkte alle Sicherheitsanforderungen, einschließlich sämtlicher anwendbaren Gesetze, Vorschriften, Bestimmungen und Normen erfüllt.

### **Disclaimer**

Diese Dokumentation wurde sorgfältig erstellt. Die beschriebenen Produkte werden jedoch ständig weiter entwickelt.

Wir behalten uns das Recht vor, die Dokumentation jederzeit und ohne Ankündigung zu überarbeiten und zu ändern.

Aus den Angaben, Abbildungen und Beschreibungen in dieser Dokumentation können keine Ansprüche auf Änderung bereits gelieferter Produkte geltend gemacht werden.

### **Marken**

Beckhoff®, TwinCAT®, TwinCAT/BSD®, TC/BSD®, EtherCAT®, EtherCAT G®, EtherCAT G10®, EtherCAT P®, Safety over EtherCAT®, TwinSAFE®, XFC®, XTS® und XPlanar® sind eingetragene und lizenzierte Marken der Beckhoff Automation GmbH. Die Verwendung anderer in dieser Dokumentation enthaltenen Marken oder Kennzeichen durch Dritte kann zu einer Verletzung von Rechten der Inhaber der entsprechenden Bezeichnungen führen.

### **Patente**

Die EtherCAT-Technologie ist patentrechtlich geschützt, insbesondere durch folgende Anmeldungen und Patente: EP1590927, EP1789857, EP1456722, EP2137893, DE102015105702 mit den entsprechenden Anmeldungen und Eintragungen in verschiedenen anderen Ländern.

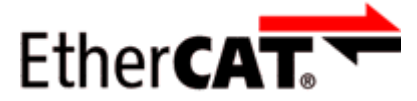

EtherCAT® ist eine eingetragene Marke und patentierte Technologie lizenziert durch die Beckhoff Automation GmbH, Deutschland.

### **Copyright**

© Beckhoff Automation GmbH & Co. KG, Deutschland.

Weitergabe sowie Vervielfältigung dieses Dokuments, Verwertung und Mitteilung seines Inhalts sind verboten, soweit nicht ausdrücklich gestattet.

Zuwiderhandlungen verpflichten zu Schadenersatz. Alle Rechte für den Fall der Patent-, Gebrauchsmusteroder Geschmacksmustereintragung vorbehalten.

# <span id="page-5-0"></span>**1.2 Sicherheitshinweise**

### **Sicherheitsbestimmungen**

Beachten Sie die folgenden Sicherheitshinweise und Erklärungen! Produktspezifische Sicherheitshinweise finden Sie auf den folgenden Seiten oder in den Bereichen Montage, Verdrahtung, Inbetriebnahme usw.

### **Haftungsausschluss**

Die gesamten Komponenten werden je nach Anwendungsbestimmungen in bestimmten Hard- und Software-Konfigurationen ausgeliefert. Änderungen der Hard- oder Software-Konfiguration, die über die dokumentierten Möglichkeiten hinausgehen, sind unzulässig und bewirken den Haftungsausschluss der Beckhoff Automation GmbH & Co. KG.

### **Qualifikation des Personals**

Diese Beschreibung wendet sich ausschließlich an ausgebildetes Fachpersonal der Steuerungs-, Automatisierungs- und Antriebstechnik, das mit den geltenden Normen vertraut ist.

### **Erklärung der Hinweise**

In der vorliegenden Dokumentation werden die folgenden Hinweise verwendet. Diese Hinweise sind aufmerksam zu lesen und unbedingt zu befolgen!

### **GEFAHR**

### **Akute Verletzungsgefahr!**

Wenn dieser Sicherheitshinweis nicht beachtet wird, besteht unmittelbare Gefahr für Leben und Gesundheit von Personen!

### **WARNUNG**

### **Verletzungsgefahr!**

Wenn dieser Sicherheitshinweis nicht beachtet wird, besteht Gefahr für Leben und Gesundheit von Personen!

### **VORSICHT**

### **Schädigung von Personen!**

Wenn dieser Sicherheitshinweis nicht beachtet wird, können Personen geschädigt werden!

### *HINWEIS*

### **Schädigung von Umwelt/Geräten oder Datenverlust**

Wenn dieser Hinweis nicht beachtet wird, können Umweltschäden, Gerätebeschädigungen oder Datenverlust entstehen.

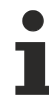

### **Tipp oder Fingerzeig**

Dieses Symbol kennzeichnet Informationen, die zum besseren Verständnis beitragen.

### <span id="page-6-0"></span>**1.3 Ausgabestände der Dokumentation**

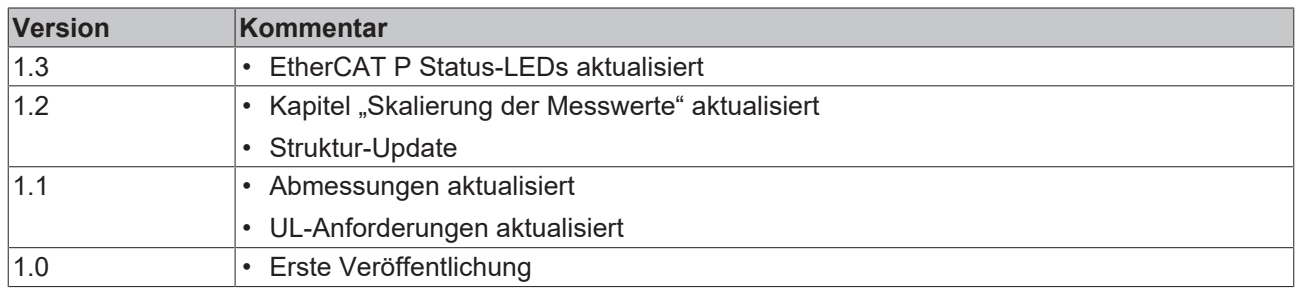

### **Firm- und Hardware-Stände**

Diese Dokumentation bezieht sich auf den zum Zeitpunkt ihrer Erstellung gültigen Firm- und Hardware-Stand.

Die Eigenschaften der Module werden stetig weiterentwickelt und verbessert. Module älteren Fertigungsstandes können nicht die gleichen Eigenschaften haben, wie Module neuen Standes. Bestehende Eigenschaften bleiben jedoch erhalten und werden nicht geändert, so dass ältere Module immer durch neue ersetzt werden können.

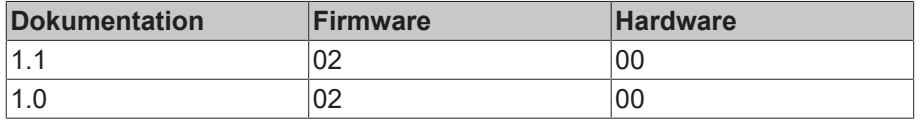

Den Firm- und Hardware-Stand (Auslieferungszustand) können Sie der auf der Seite der EtherCAT Box aufgedruckten Batch-Nummer (D-Nummer) entnehmen.

### **Syntax der Batch-Nummer (D-Nummer)**

D: WW YY FF HH WW - Produktionswoche (Kalenderwoche) YY - Produktionsjahr FF - Firmware-Stand HH - Hardware-Stand

Beispiel mit D-Nr. 29 10 02 01:

- 29 Produktionswoche 29
- 10 Produktionsjahr 2010
- 02 Firmware-Stand 02
- 01 Hardware-Stand 01

Weitere Informationen zu diesem Thema: [Versionsidentifikation von EtherCAT-Geräten \[](#page-47-0)[}](#page-47-0) [48\]](#page-47-0).

# <span id="page-7-0"></span>**2 Produktgruppe: EtherCAT P-Box-Module**

### **EtherCAT P**

EtherCAT P ergänzt die EtherCAT-Technologie um ein Verfahren, bei dem Kommunikation und Versorgungsspannungen auf einer gemeinsamen Leitung übertragen werden. Alle Eigenschaften von EtherCAT bleiben bei diesem Verfahren erhalten.

Es werden zwei Versorgungsspannungen pro EtherCAT P-Leitung übertragen. Die Versorgungsspannungen sind galvanisch voneinander getrennt und sind somit einzeln schaltbar. Die Nennspannung der Versorgungsspannungen ist 24  $V_{DC}$ .

EtherCAT P verwendet den gleichen Leitungs-Aufbau wie EtherCAT: eine 4-adrige Ethernet-Leitung mit M8- Steckverbindern. Die Steckverbinder sind mechanisch codiert, so dass ein Vertauschen von EtherCAT-Steckverbindern und EtherCAT P-Steckverbindern nicht möglich ist.

### **EtherCAT P-Box-Module**

EtherCAT P-Box-Module sind EtherCAT P-Slaves in Schutzart IP67. Sie sind vorgesehen für den Betrieb in nassen, schmutzigen oder staubigen Industrie-Umgebungen.

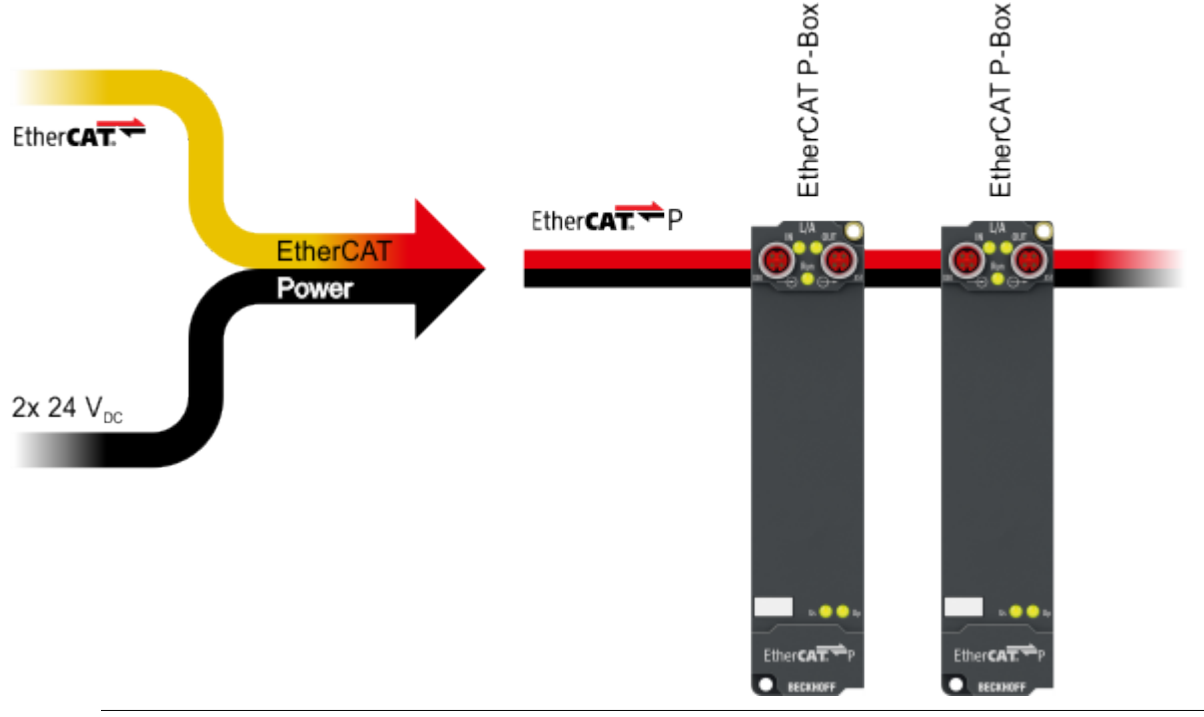

### **EtherCAT Grundlagen**

Eine detaillierte Beschreibung des EtherCAT-Systems finden Sie in der [EtherCAT System-Doku](https://download.beckhoff.com/download/Document/io/ethercat-terminals/ethercatsystem_de.pdf)[mentation](https://download.beckhoff.com/download/Document/io/ethercat-terminals/ethercatsystem_de.pdf).

# <span id="page-8-1"></span><span id="page-8-0"></span>**3 Produktübersicht**

# **3.1 Einführung**

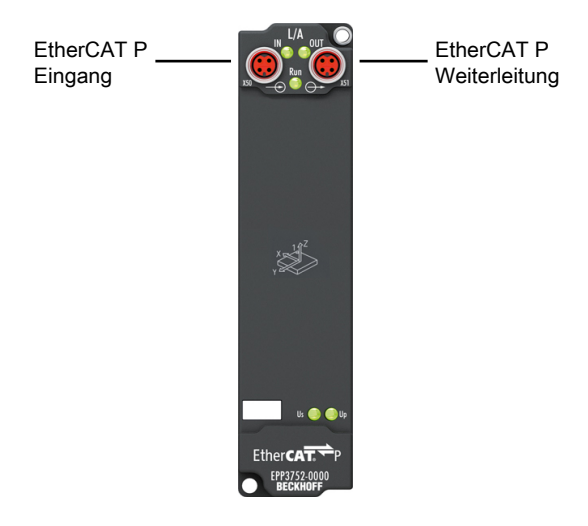

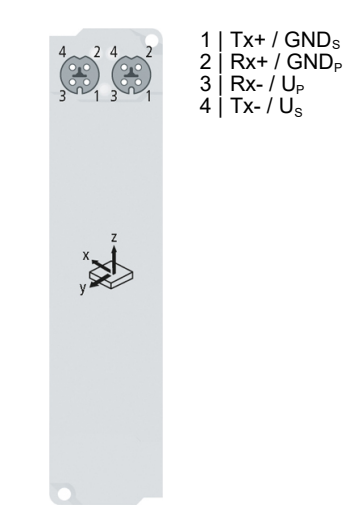

### **2 x 3-Achs-Beschleunigungssensor**

Die EtherCAT P-Box EPP3752-0000 verfügt über zwei interne 3-Achs-Beschleunigungssensoren mit 10 Bit und einen wählbaren Messbereich von ±2 g, ±4 g, ±8 g und ±16 g. Die Abtastfrequenz beträgt 1 Hz bis 5 kHz. Die Einsatzmöglichkeiten erstrecken sich über Vibrations- und Schock-/Schwingungserfassung, aber auch eine Neigungserfassung in allen drei Achsen ist möglich. Durch die Messung mit zwei um jeweils 90° versetzte Sensoren kann die Steuerung eine Plausibilitätsprüfung der Daten durchführen. Erweiterte, integrierte Filterfunktionen erlauben eine Vorverarbeitung und Skalierung der erfassten Daten, um Störungen herauszufiltern und die Steuerung zu entlasten.

# <span id="page-9-0"></span>**3.2 Technische Daten**

Alle Werte sind typische Werte über den gesamten Temperaturbereich, wenn nicht anders angegeben.

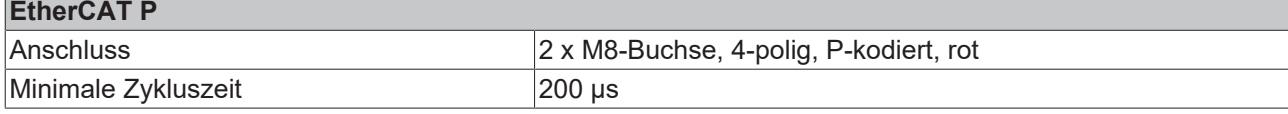

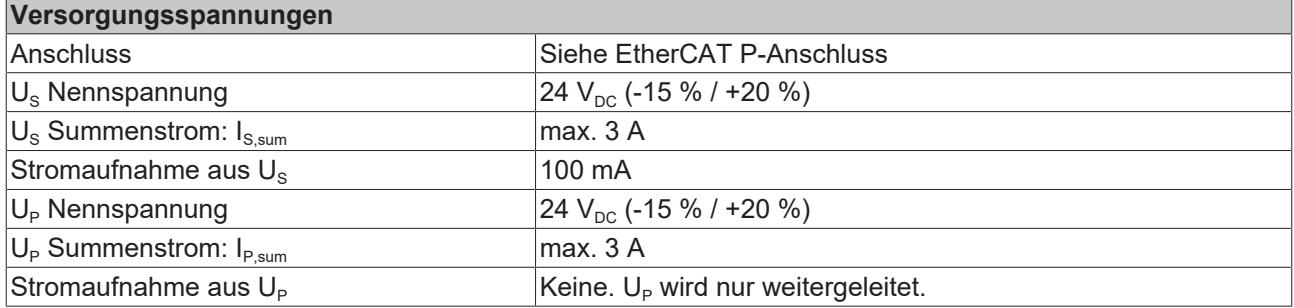

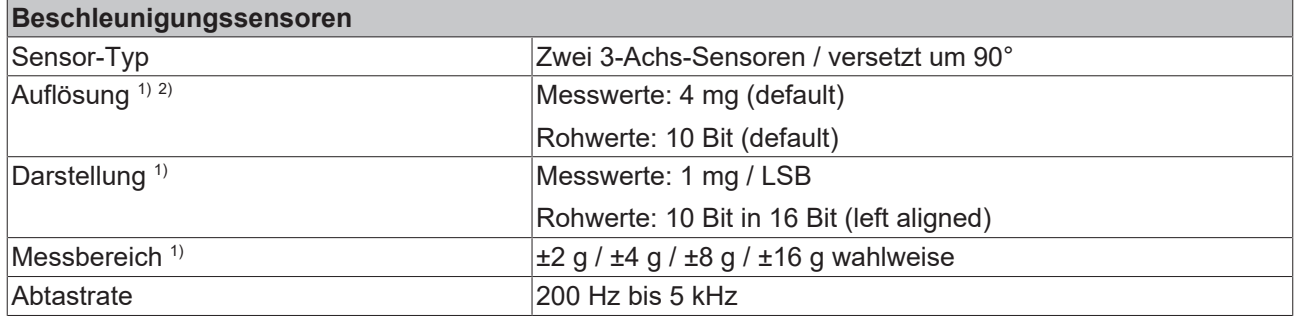

<sup>1)</sup> Maßeinheit: 1 g = 9,81 m/s<sup>2</sup> (Erdbeschleunigung). 1 mg = 1/1000 g.

<sup>2)</sup> Die Auflösung ist abhängig von der Parametrierung der Box. Siehe Abschnitt [Auflösung \[](#page-10-0) $\blacktriangleright$  [11\]](#page-10-0).

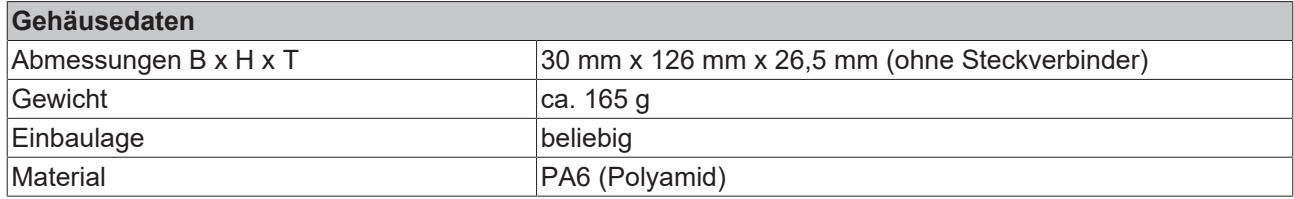

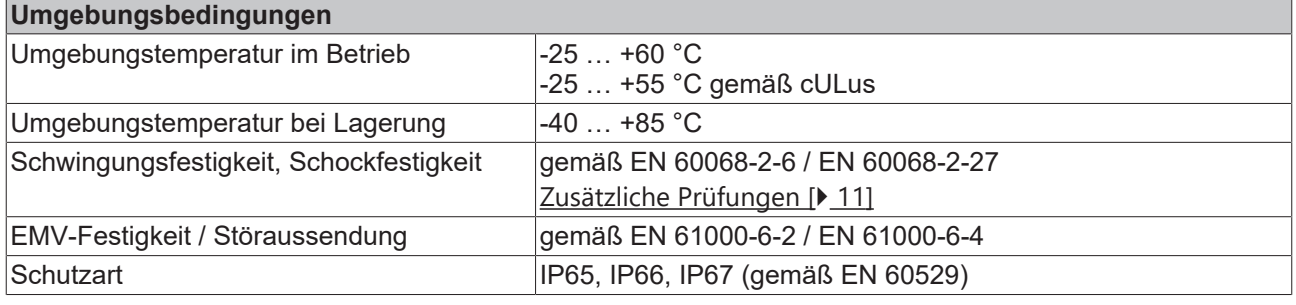

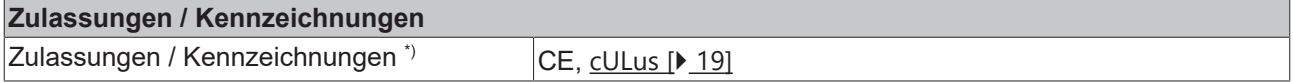

\*) Real zutreffende Zulassungen/Kennzeichnungen siehe seitliches Typenschild (Produktbeschriftung).

### <span id="page-10-0"></span>**Auflösung**

Die Auflösung von Messwerten und Rohwerten ist abhängig von den Parametern "Messbereich" und "Abtastrate". Die folgende Tabelle zeigt, wie diese Parameter die Auflösung beeinflussen:

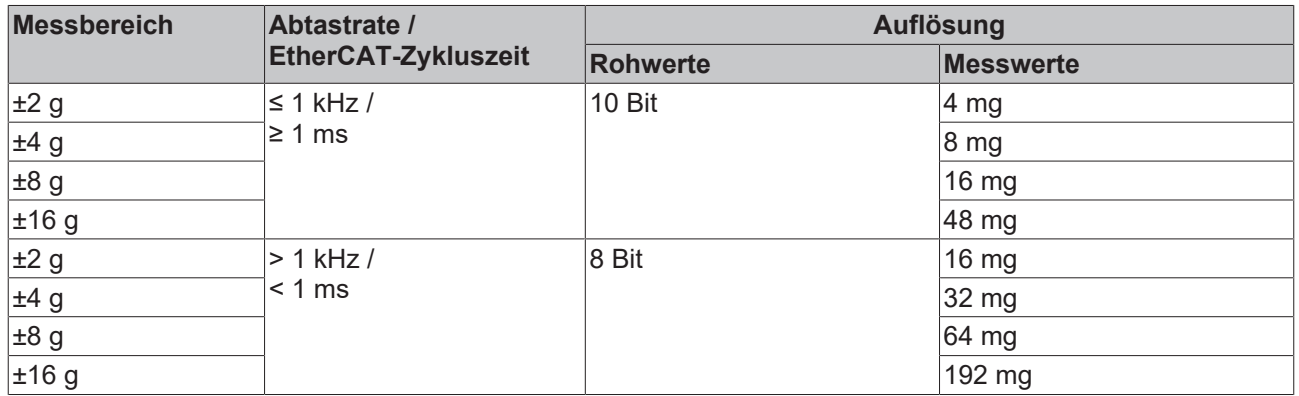

Die Einstellung der Parameter "Messbereich" und "Abtastrate" ist im Kapitel [Einstellungen \[](#page-22-0)▶ [23\]](#page-22-0) beschrieben.

### <span id="page-10-1"></span>**Zusätzliche Prüfungen**

Die Geräte sind folgenden zusätzlichen Prüfungen unterzogen worden:

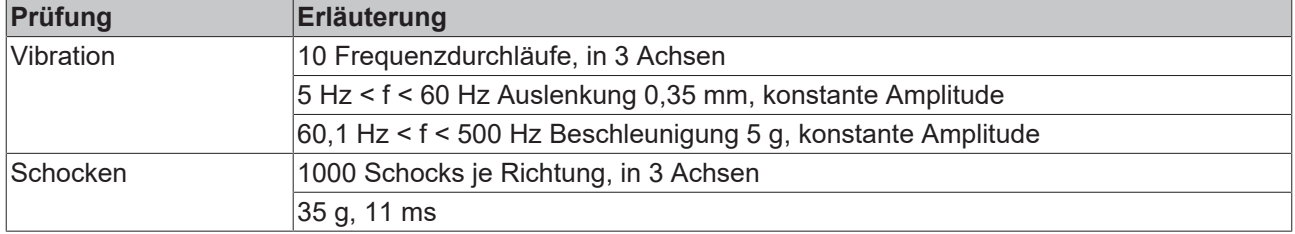

# <span id="page-11-0"></span>**3.3 Prozessabbild**

- ▲ Box 1 (EPP3752-0000) 4 Lh Al Inputs Channel 1 ▲ 题 Status  $\overline{\mathbf{r}}$  Error **■** TxPDO State TxPDO Toggle **E** Value D | Al Inputs Channel 2 D Inputs Channel 3
	- D L Al Inputs Channel 4
	- D Inputs Channel 5
	- D La Al Inputs Channel 6
	- D **D** WcState
	- D InfoData

Unter **AI Inputs Channel** finden Sie die Daten der beiden Beschleunigungssensoren.

- Status Error: Ein Fehler bei der Kommunikation mit dem Beschleunigungssensor ist aufgetreten.
- Value: 16 Bit Beschleunigungswert

Die Zuordnung der Prozesswerte zu den Sensorachsen finden Sie im Kapitel [Beschleunigungs-Sensoren](#page-21-0) [\[](#page-21-0)[}](#page-21-0) [22\]](#page-21-0).

# **BECKHOFF**

<span id="page-12-1"></span><span id="page-12-0"></span>**4 Montage und Verkabelung**

### <span id="page-12-2"></span>**4.1 Montage**

### **4.1.1 Abmessungen**

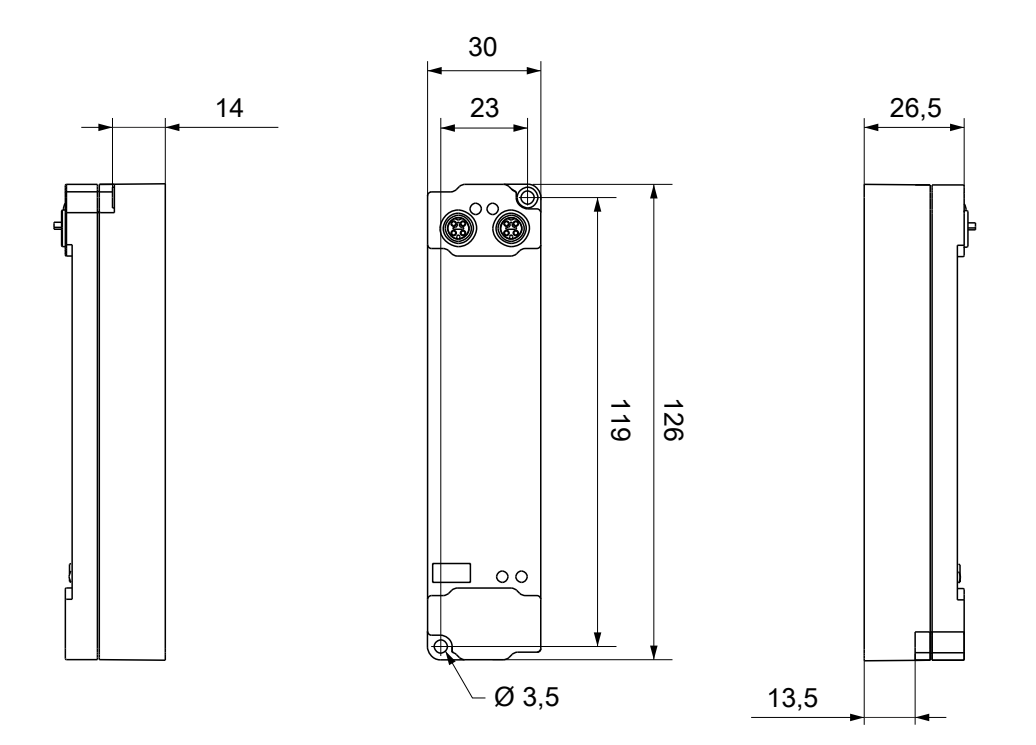

Alle Maße sind in Millimeter angegeben. Die Zeichnung ist nicht maßstabsgetreu.

### **Gehäuseeigenschaften**

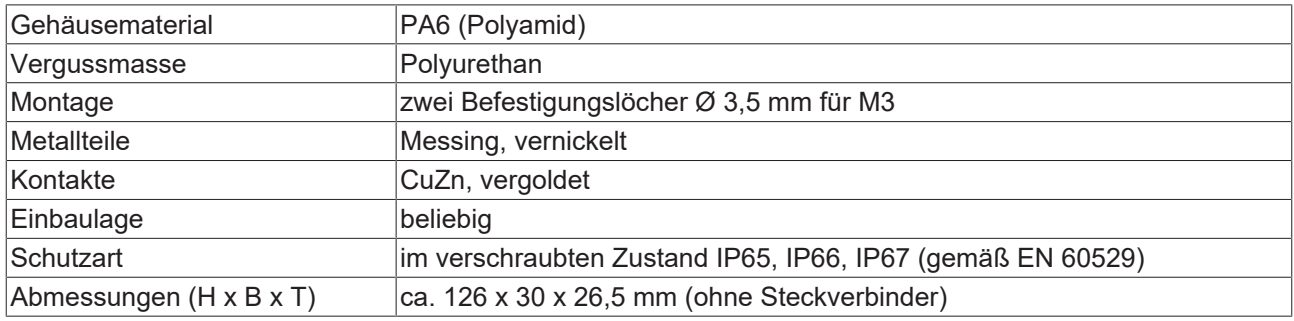

### <span id="page-13-0"></span>**4.1.2 Befestigung**

### *HINWEIS*

### **Verschmutzung bei der Montage**

Verschmutzte Steckverbinder können zu Fehlfunktion führen. Die Schutzart IP67 ist nur gewährleistet, wenn alle Kabel und Stecker angeschlossen sind.

• Schützen Sie die Steckverbinder bei der Montage vor Verschmutzung.

<span id="page-13-1"></span>Montieren Sie das Modul mit zwei M3-Schrauben an den Befestigungslöchern in den Ecken des Moduls. Die Befestigungslöcher haben kein Gewinde.

### **4.1.3 Funktionserdung (FE)**

<span id="page-13-3"></span>Das obere Befestigungsloch dient gleichzeitig als Anschluss für die Funktionserdung (FE).

Stellen Sie sicher, dass die Box über den Anschluss für die Funktionserdung (FE) niederimpedant geerdet ist. Das erreichen Sie z.B., indem Sie die Box an einem geerdeten Maschinenbett montieren.

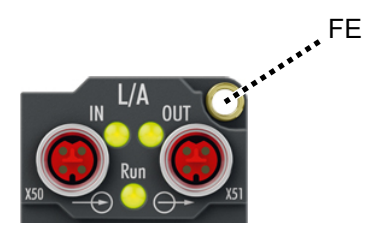

<span id="page-13-2"></span>Abb. 1: Anschluss für die Funktionserdung (FE)

### **4.1.4 Anzugsmomente für Steckverbinder**

Schrauben Sie M8-Steckverbinder mit einem Drehmomentschlüssel fest. (z.B. ZB8801 von Beckhoff) Drehmoment: 0,4 Nm.

# <span id="page-14-0"></span>**4.2 EtherCAT P**

### **WARNUNG**

### **Spannungsversorgung aus SELV/PELV-Netzteil!**

Zur Versorgung des EtherCAT P Power Sourcing Device (PSD) müssen SELV/PELV-Stromkreise (Schutzkleinspannung, Sicherheitskleinspannung) nach IEC 61010-2-201 verwendet werden.

Hinweise:

- Durch SELV/PELV-Stromkreise entstehen eventuell weitere Vorgaben aus Normen wie IEC 60204-1 et al., zum Beispiel bezüglich Leitungsabstand und -isolierung.
- Eine SELV-Versorgung (Safety Extra Low Voltage) liefert sichere elektrische Trennung und Begrenzung der Spannung ohne Verbindung zum Schutzleiter, eine PELV-Versorgung (Protective Extra Low Voltage) benötigt zusätzlich eine sichere Verbindung zum Schutzleiter.

### **VORSICHT**

### **UL-Anforderungen beachten**

• Beachten Sie beim Betrieb unter UL-Bedingungen die Warnhinweise im Kapitel [UL-Anforderungen](#page-18-1) [\[](#page-18-1)[}](#page-18-1) [19\]](#page-18-1).

EtherCAT P überträgt zwei Versorgungsspannungen:

• Steuerspannung U<sub>s</sub>

Die folgenden Teilfunktionen werden aus der Steuerspannung U<sub>s</sub> versorgt:

- Der Feldbus
- Die Prozessor-Logik
- typischerweise die Eingänge und die Sensorik, falls die EtherCAT P-Box Eingänge hat.
- Peripheriespannung U<sub>P</sub>

Bei EtherCAT P-Box-Modulen mit digitalen Ausgängen werden die digitalen Ausgänge typischerweise aus der Peripheriespannung U<sub>P</sub> versorgt. U<sub>P</sub> kann separat zugeführt werden. Falls U<sub>P</sub> abgeschaltet wird, bleiben die Feldbus-Funktion, die Funktion der Eingänge und die Versorgung der Sensorik erhalten.

Die genaue Zuordnung von  $U_s$  und  $U_p$  finden Sie in der Pinbelegung der I/O-Anschlüsse.

### **Weiterleitung der Versorgungsspannungen**

Die Versorgungsspannungen werden intern vom Anschluss "IN" zum Anschluss "OUT" weitergeleitet. Somit können auf einfache Weise die Versorgungsspannungen U<sub>s</sub> und U<sub>P</sub> von einer EtherCAT P-Box zur nächsten EtherCAT P-Box weitergereicht werden.

*HINWEIS*

### **Maximalen Strom beachten.**

Beachten Sie bei der Weiterleitung von EtherCAT P, dass jeweils der für die M8-Steckverbinder maximal zulässige Strom von 3 A nicht überschritten wird.

### <span id="page-15-0"></span>**4.2.1 Steckverbinder**

### *HINWEIS*

### **Beschädigung des Gerätes möglich!**

Setzen Sie das EtherCAT-/ EtherCAT P-System in einen sicheren, spannungslosen Zustand, bevor Sie mit der Montage, Demontage oder Verdrahtung der Module beginnen!

Die Einspeisung und Weiterleitung von EtherCAT P erfolgt über zwei M8-Buchsen am oberen Ende der Module:

- IN: linke M8-Buchse zur Einspeisung von EtherCAT P
- OUT: rechte M8-Buchse zur Weiterleitung von EtherCAT P

Die Metallgewinde der EtherCAT P M8-Buchsen sind intern per hochimpedanter RC-Kombination mit dem FE-Anschluss verbunden. Siehe Kapitel [Funktionserdung \(FE\) \[](#page-13-3)[}](#page-13-3) [14\]](#page-13-3).

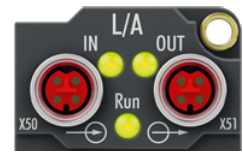

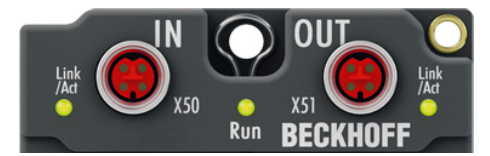

Abb. 2: Steckverbinder für EtherCAT P

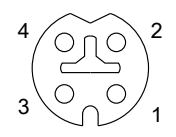

Abb. 3: M8-Buchse, P-kodiert

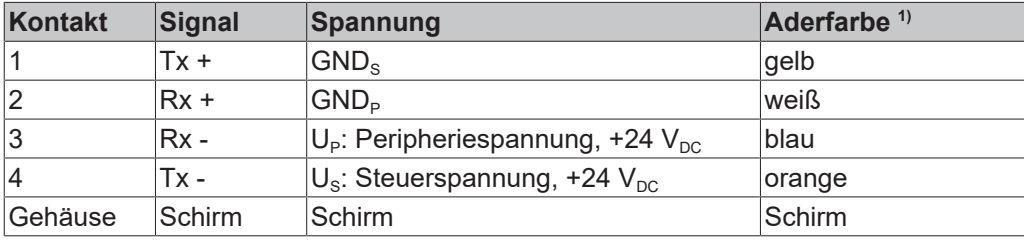

1) Die Aderfarben gelten für EtherCAT P-Leitungen und ECP-Leitungen von Beckhoff.

# **BECKHOFF**

# <span id="page-16-0"></span>**4.2.2 Status-LEDs**

### **4.2.2.1 Versorgungsspannungen**

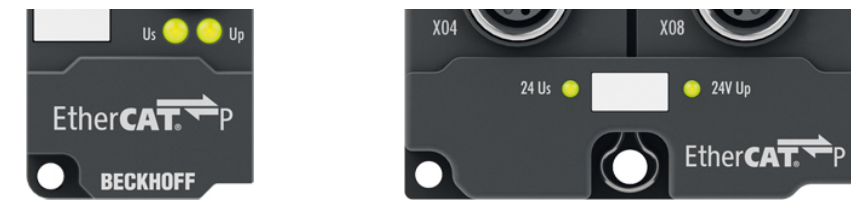

EtherCAT P-Box-Module zeigen den Status der Versorgungsspannungen über zwei Status-LEDs an. Die Status-LEDs sind mit den Bezeichnungen der Versorgungsspannungen beschriftet: Us und Up.

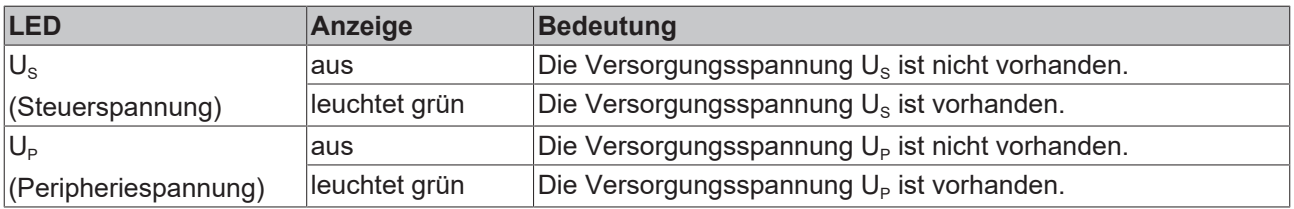

### **4.2.2.2 EtherCAT**

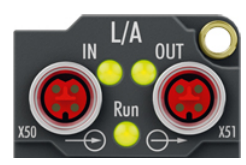

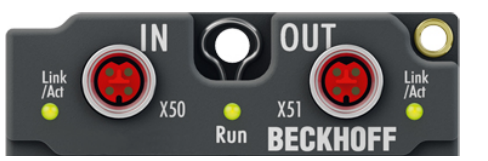

### **L/A (Link/Act)**

Neben jeder EtherCAT- / EtherCAT P-Buchse befindet sich eine grüne LED, die mit "L/A" oder "Link/Act" beschriftet ist. Die LED signalisiert den Kommunikationsstatus der jeweiligen Buchse:

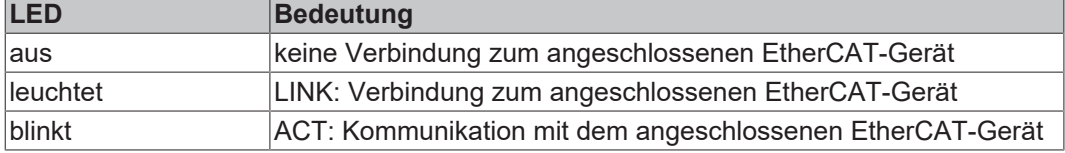

### **Run**

Jeder EtherCAT-Slave hat eine grüne LED, die mit "Run" beschriftet ist. Die LED signalisiert den Status des Slaves im EtherCAT-Netzwerk:

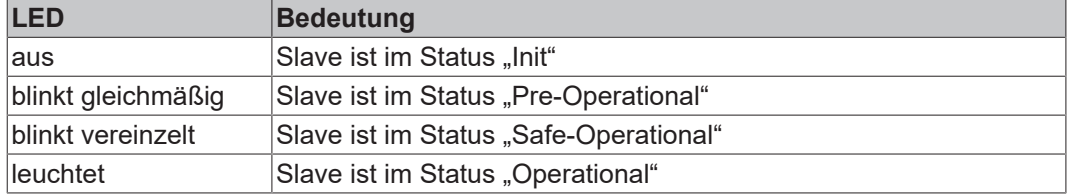

[Beschreibung der Stati von EtherCAT-Slaves](https://infosys.beckhoff.com/content/1031/ethercatsystem/1036980875.html?id=7880939435136235481)

### <span id="page-17-0"></span>**4.2.3 Leitungsverluste**

Beachten Sie bei der Planung einer Anlage den Spannungsabfall an der Versorgungs-Zuleitung. Vermeiden Sie, dass der Spannungsabfall so hoch wird, dass die Versorgungsspannungen an der Box die minimale Nennspannung unterschreiten.

Berücksichtigen Sie auch Spannungsschwankungen des Netzteils.

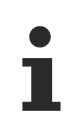

### **Planungstool für EtherCAT P**

Sie können Leitungslängen, Spannungen und Ströme Ihres EtherCAT P-Systems mithilfe von TwinCAT 3 planen. Die Voraussetzung dafür ist TwinCAT 3 Build 4020 oder höher.

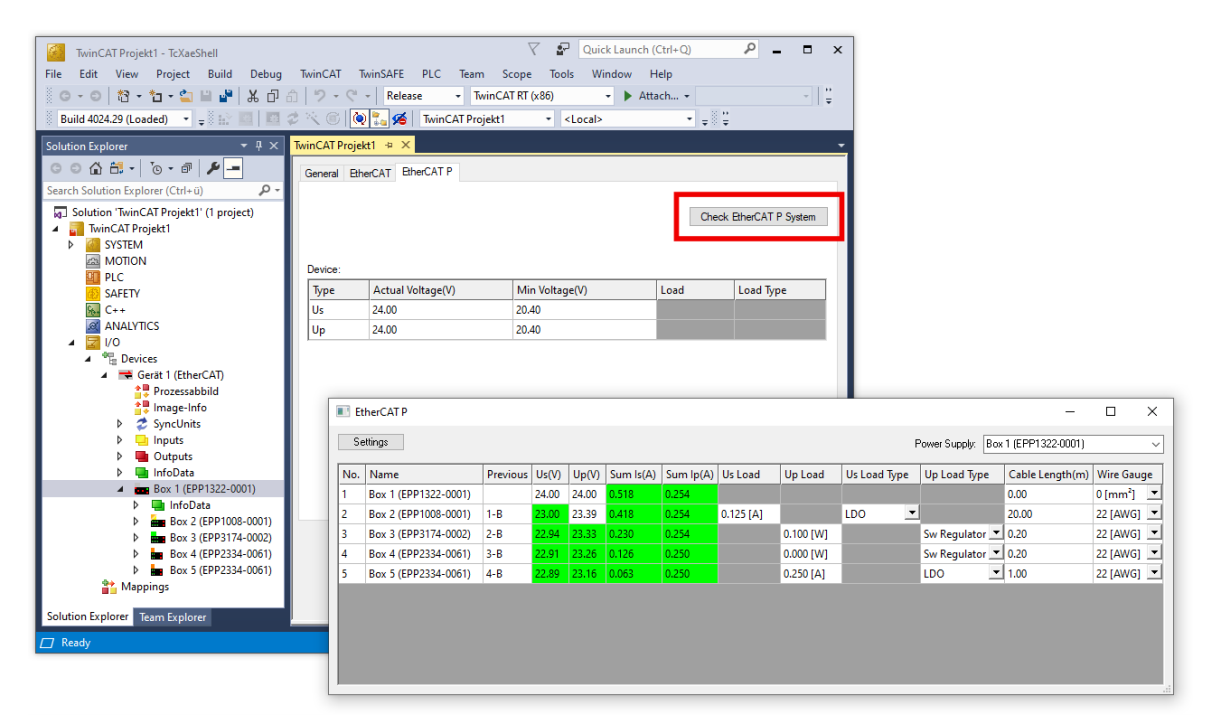

Weitere Informationen finden Sie in der Schnellstartanleitung [IO-Konfiguration in TwinCAT](https://www.beckhoff.com/de-de/download/454099297) im Kapitel "Konfiguration von EtherCAT P mit TwinCAT".

### **Spannungsabfall an der Versorgungs-Zuleitung**

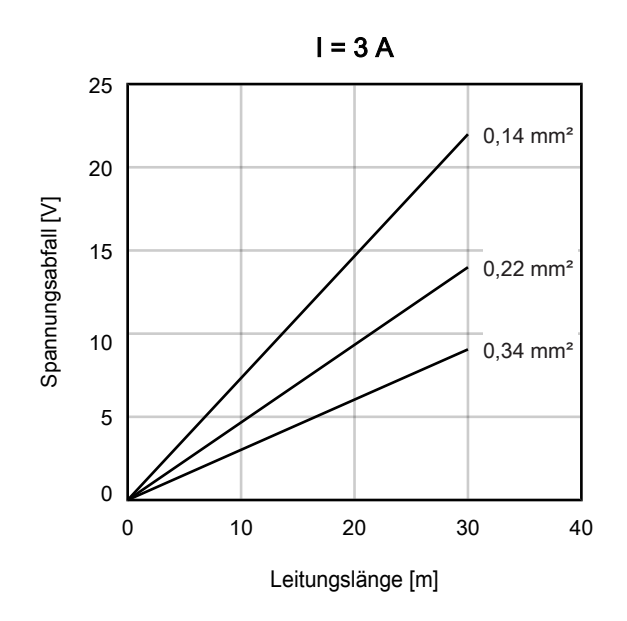

### <span id="page-18-0"></span>**4.3 UL-Anforderungen**

<span id="page-18-1"></span>Die Installation der nach UL zertifizierten EtherCAT Box Module muss den folgenden Anforderungen entsprechen.

#### **Versorgungsspannung**

 **VORSICHT**

### **VORSICHT!**

Die folgenden genannten Anforderungen gelten für die Versorgung aller so gekennzeichneten EtherCAT Box Module.

Zur Einhaltung der UL-Anforderungen dürfen die EtherCAT Box Module nur mit einer Spannung von 24 V<sub>DC</sub> versorgt werden, die

- von einer isolierten, mit einer Sicherung (entsprechend UL248) von maximal 4 A geschützten Quelle, oder
- von einer Spannungsquelle die *NEC class 2* entspricht stammt. Eine Spannungsquelle entsprechend *NEC class 2* darf nicht seriell oder parallel mit einer anderen *NEC class 2* entsprechenden Spannungsquelle verbunden werden!

### **VORSICHT**

### **VORSICHT!**

Zur Einhaltung der UL-Anforderungen dürfen die EtherCAT Box Module nicht mit unbegrenzten Spannungsquellen verbunden werden!

### **Netzwerke**

 **VORSICHT**

### **VORSICHT!**

Zur Einhaltung der UL-Anforderungen dürfen die EtherCAT Box Module nicht mit Telekommunikations-Netzen verbunden werden!

#### **Umgebungstemperatur**

 **VORSICHT**

### **VORSICHT!**

Zur Einhaltung der UL-Anforderungen dürfen die EtherCAT Box Module nur in einem Umgebungstemperaturbereich von -25 °C bis +55 °C betrieben werden!

#### **Kennzeichnung für UL**

Alle nach UL (Underwriters Laboratories) zertifizierten EtherCAT Box Module sind mit der folgenden Markierung gekennzeichnet.

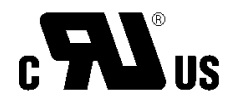

Abb. 4: UL-Markierung

# <span id="page-19-0"></span>**4.4 Entsorgung**

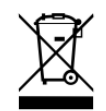

Mit einer durchgestrichenen Abfalltonne gekennzeichnete Produkte dürfen nicht in den Hausmüll. Das Gerät gilt bei der Entsorgung als Elektro- und Elektronik-Altgerät. Die nationalen Vorgaben zur Entsorgung von Elektro- und Elektronik-Altgeräten sind zu beachten.

# <span id="page-20-1"></span><span id="page-20-0"></span>**5 Inbetriebnahme/Konfiguration**

# **5.1 Einbinden in ein TwinCAT-Projekt**

Die Vorgehensweise zum Einbinden in ein TwinCAT-Projekt ist in dieser [Schnellstartanleitung](https://download.beckhoff.com/download/document/io/ethercat-box/EpIoConfigurationDe.pdf) beschrieben.

# <span id="page-21-0"></span>**5.2 Beschleunigungs-Sensoren**

Die EPP3752-0000 hat zwei Beschleunigungs-Sensoren. Jeder Beschleunigungs-Sensor misst die Beschleunigung in allen drei Raumrichtungen.

Die Beschleunigungs-Sensoren sind um 90° versetzt angeordnet. Das ermöglicht eine Plausibilitätsprüfung der Messwerte.

Sie können die Beschleunigungs-Messwerte auch in Neigungswinkel umrechnen: siehe Kapitel [Neigungsmessung \[](#page-26-0)[}](#page-26-0) [27\]](#page-26-0).

### **Zuordnung der Beschleunigungs-Achsen zu den [Prozessvariablen \[](#page-11-0)**[}](#page-11-0) **[12\]](#page-11-0)**

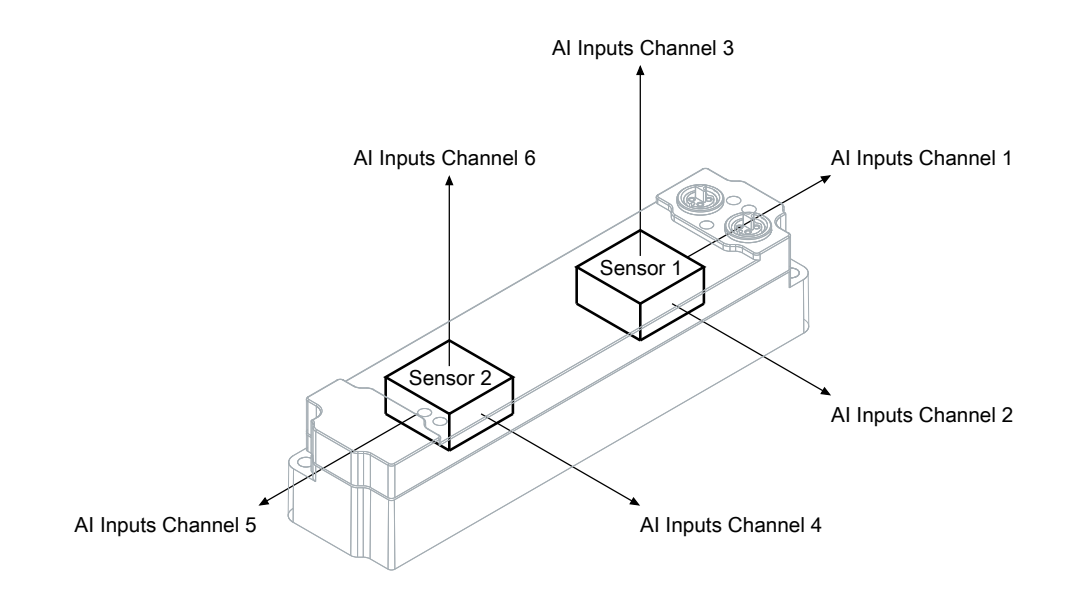

### <span id="page-22-0"></span>**5.2.1 Einstellungen**

### **5.2.1.1 Messbereich**

Sie können den Messbereich im CoE-Parameter 0xF800:11 "Range" auswählen.

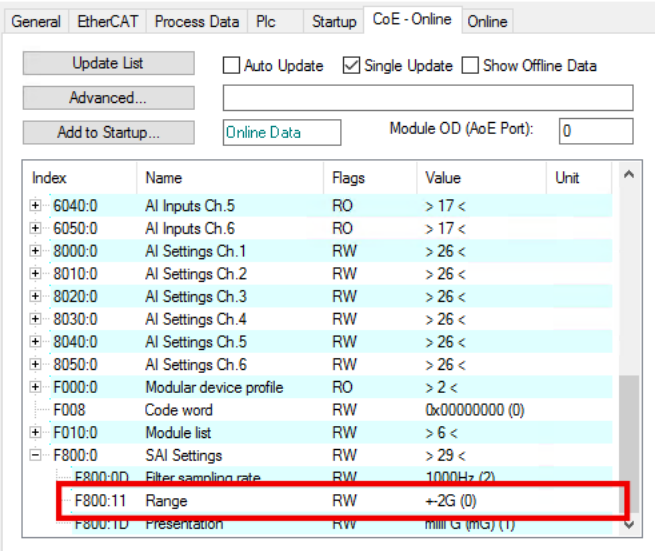

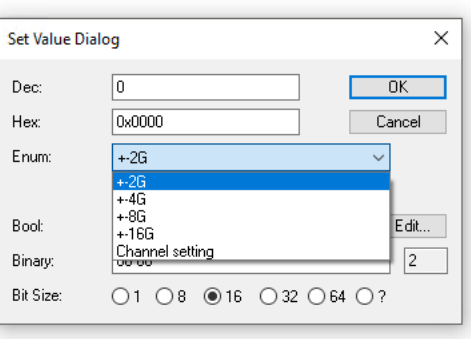

Falls Sie die Option "Channel setting" auswählen, können Sie den Messbereich für jeden Sensor individuell einstellen:

- Messbereich für Sensor 1: Index 0x8000:19 "Range"
- Messbereich für Sensor 2: Index 0x8030:19 "Range"

Diese Einstellung gilt für alle Achsen des jeweiligen Sensors. Eine individuelle Einstellung für einzelne Achsen ist nicht möglich.

### **5.2.1.2 Skalierung der Messwerte**

In der Werkseinstellung werden die Messwerte auf 1 mg / LSB skaliert. Sie können die Skalierung der Messwerte im CoE-Parameter F800:1D "Presentation" einstellen.

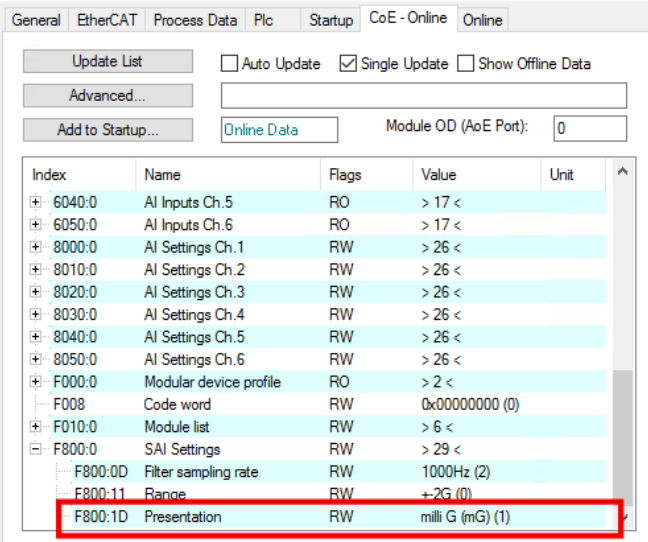

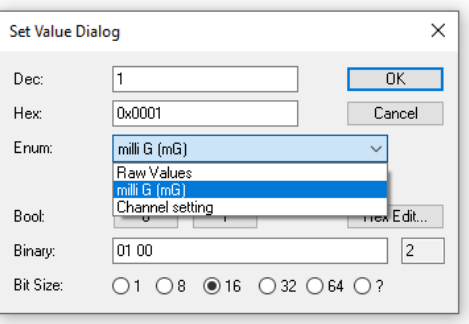

Die folgenden Optionen stehen zur Auswahl:

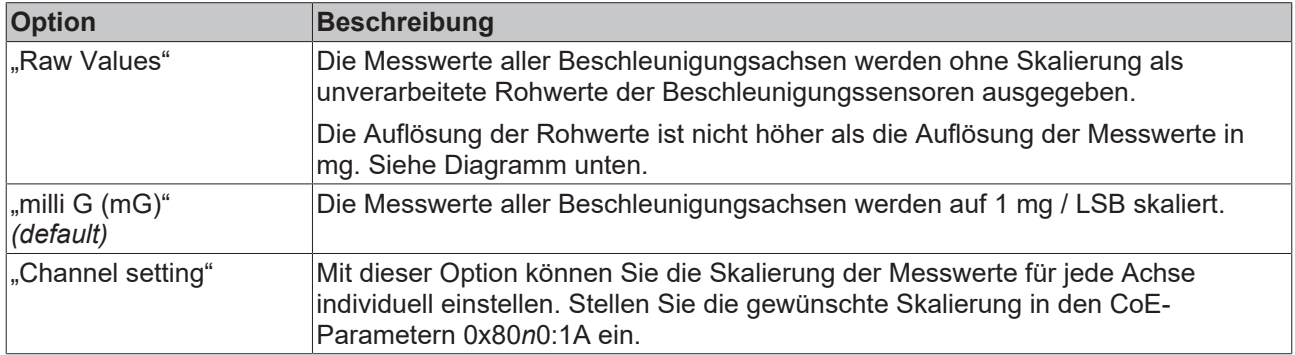

### **Übertragungsfunktion**

Das folgende Diagramm zeigt die Übertragungsfunktion der Box.

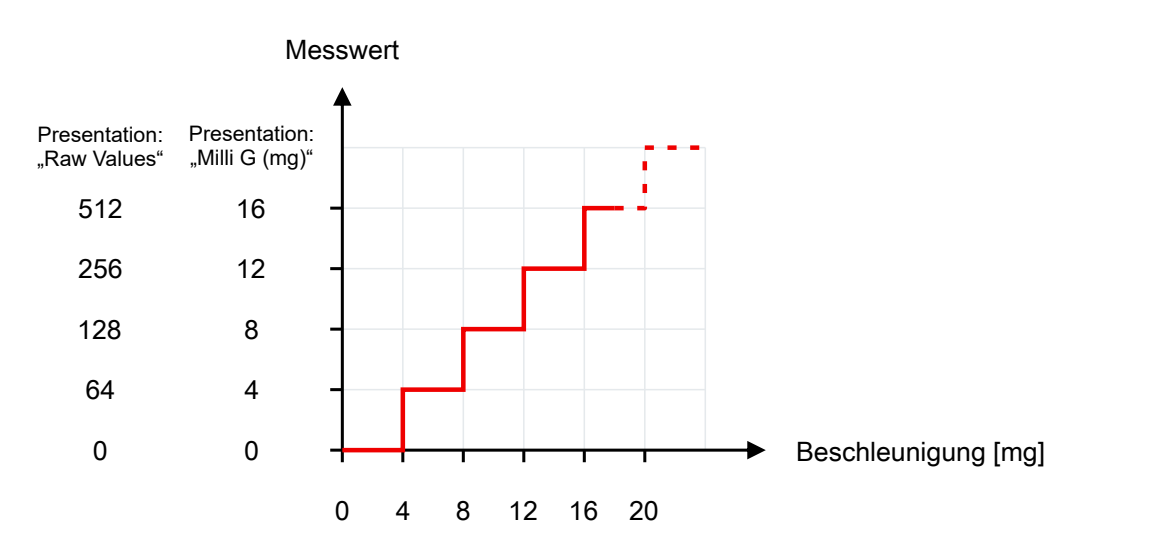

Man erkennt, dass die Auflösung der Rohwerte genauso hoch ist wie die Auflösung der Messwerte in mg.

### <span id="page-24-0"></span>**5.2.1.3 Filter**

#### **Filter Betrieb (FIR und IIR)**

Die EPP3752-0000 ist mit digitalen Filtern ausgestattet, die je nach Einstellung die Charakteristik eines Filters mit endlicher Impulsantwort (*F*inite *I*mpulse *R*esponse filter, *FIR-Filter*) oder eines Filters mit unendlicher Impulsantwort (*I*nfinite *I*mpulse *R*esponse filter, *IIR-Filter)*, annehmen können. Die Filter sind per default deaktiviert. Die Aktivierung erfolgt

- ab Firmware 02 kanalweise über die Indizes [0x80n0:06 \[](#page-34-1)[}](#page-34-1) [35\]](#page-34-1).
- bei Firmware 01 zentral über den 1. Kanal (Index [0x8000:06 \[](#page-34-1) $\blacktriangleright$  [35\]](#page-34-1)).

Die Auswahl der Filtercharakteristik erfolgt kanalweise über die Indizes 0x80n0:15 "Filter Settings":

#### FIR

Es wird der Mittelwert über die letzten 32 Messungen gebildet. Die interne Abtastfrequenz (zeitlicher Abstand der einzelnen Messwerte) ist über Index 0xF800:0D "Filter sampling rate" parametrierbar.

#### IIR1…8

Das Filter mit IIR-Charakteristik kann in 8 Leveln eingestellt werden. Je höher das Level ist, desto höher ist die Dämpfung des aktuellen Signals durch den Filter. Die interne Abtastfrequenz ist über Index 0xF800:0D "Filter sampling rate" einstellbar (im Gegensatz zu anderen analogen Modulen, bei denen eine feste Zykluszeit von 1 ms vorgegeben ist).

#### **Einstellung der internen Abtastfrequenz über Index 0xF800:0D**

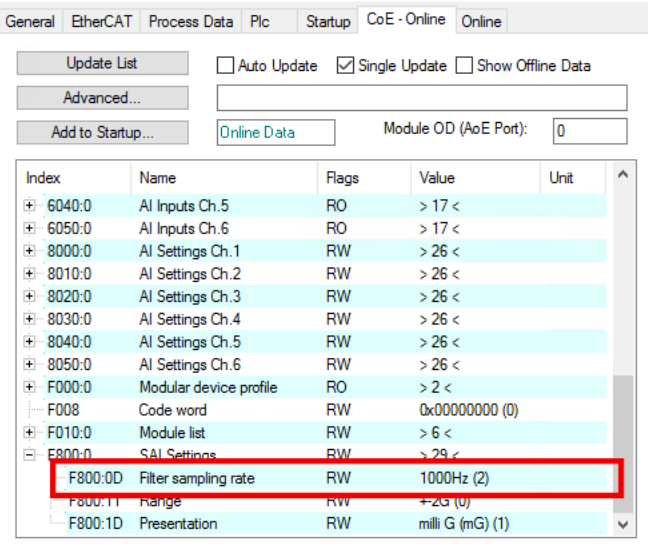

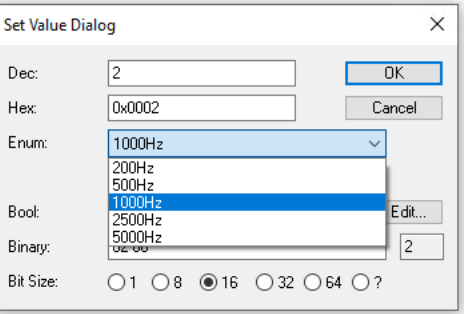

Abb. 5: Einstellung der internen Abtastfrequenz (Index 0xF8000:0D)

Über den Index 0xF800:0D wird die interne Abtastfrequenz bei eingeschalteten Filtern eingestellt. Im Auslieferungszustand beträgt diese 1000 Hz.

### **Umstellung der Aktualisierungsrate bei 2000 Hz und 5000 Hz**

Wird die Frequenz auf 2500 Hz oder 5000 Hz erhöht, verringert sich die Auflösung auf 8 Bit. Dies ist durch den verwendeten Sensor notwendig.

### **5.2.1.4 Abtastrate und Synchronisation**

Die Abtastrate ist abhängig davon, ob die Filter der Box aktiviert sind. Die Filter sind per default deaktiviert. Sie werden im Kapitel [Filter \[](#page-24-0)[}](#page-24-0) [25\]](#page-24-0) beschrieben.

- Wenn alle Filter deaktiviert sind, arbeitet die Box SM-synchron. In diesem Modus bestimmt die EtherCAT-Zykluszeit die Abtastrate: In jedem EtherCAT-Zyklus werden die Messwerte aus den Sensoren ausgelesen. Der Sensor arbeitet intern mit 10 Bit bis zu einer Zykluszeit von 1 ms. Darunter sinkt die Auflösung auf 8 Bit. Die minimale Zykluszeit ist 200 µs.
- Wenn mindestens ein Filter aktiviert ist, läuft die Box im FreeRun-Modus mit einer über CoE-Index 0xF800:0D "Filter sampling rate" einstellbaren Abtastrate. Wird die Abtastrate auf 2500 Hz oder 5000 Hz erhöht, verringert sich die Auflösung auf 8-Bit.

### <span id="page-26-0"></span>**5.2.2 Neigungsmessung**

Die Berechnung eines Winkels mit hoher Auflösung und Genauigkeit sollte auf einem PC stattfinden. Die Genauigkeit der verwendeten Sensoren erlauben eine Genauigkeit von < 0,1°.

Da die Winkelwerte aus den Beschleunigungswerten abgeleitet werden und diese mit einem bestimmten Rauschen beaufschlagt sind, muss der Winkelwert mittels geeigneter Algorithmen gefiltert werden.

Dies kann im einfachsten Fall z. B. ein gleitender Mittelwert sein.

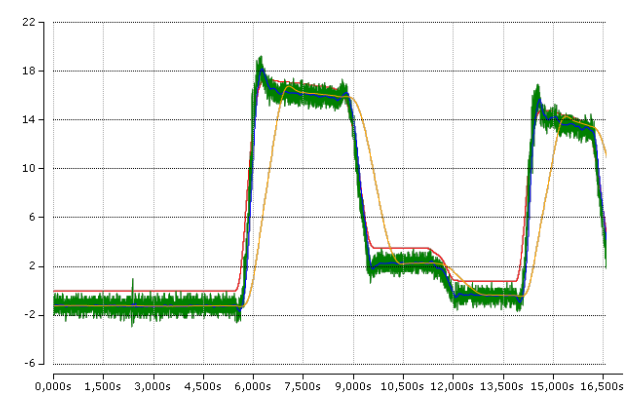

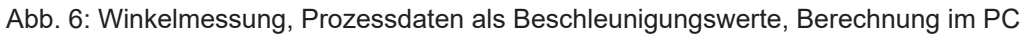

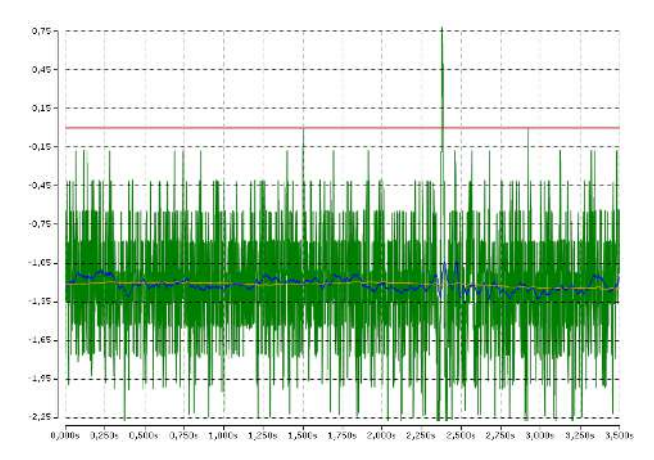

Abb. 7: Detaildarstellung Signalrauschen

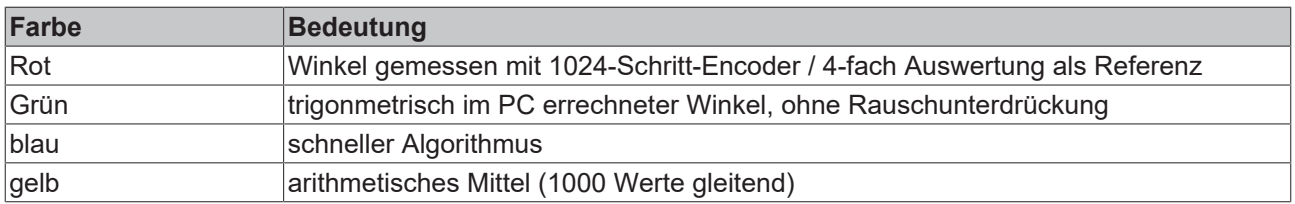

# RECKHO

### **Beispiel**

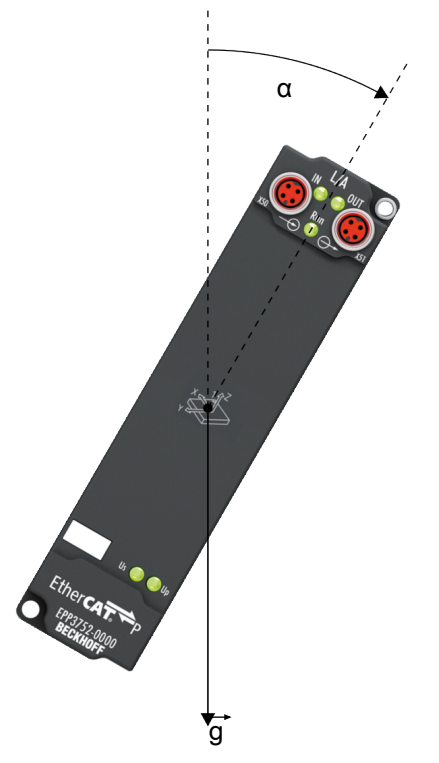

Formel zur Berechnung des Winkels α:

$$
\alpha = \tan^{-1}\left(\frac{a_{y1}}{\sqrt{a_{x1}^2 + a_{z1}^2}}\right) \times \frac{360^\circ}{2\pi}
$$

Umsetzung in TwinCAT:

alpha := ATAN(a\_y1 / (SQRT(a\_x1 \* a\_x1 + a\_z1 \* a\_z1))) \* 360/(2\*3.14);

### **Beispielprogramm**

### *HINWEIS*

### **Verwendung des Beispielprogramms**

Dieses Dokument enthält exemplarische Anwendungen unserer Produkte für bestimmte Einsatzbereiche. Die hier dargestellten Anwendungshinweise beruhen auf den typischen Eigenschaften unserer Produkte und haben ausschließlich Beispielcharakter. Die mit diesem Dokument vermittelten Hinweise beziehen sich ausdrücklich nicht auf spezifische Anwendungsfälle, daher liegt es in der Verantwortung des Kunden zu prüfen und zu entscheiden, ob das Produkt für den Einsatz in einem bestimmten Anwendungsbereich geeignet ist. Wir übernehmen keine Gewährleistung, dass der in diesem Dokument enthaltene Quellcode vollständig und richtig ist. Wir behalten uns jederzeit eine Änderung der Inhalte dieses Dokuments vor und übernehmen keine Haftung für Irrtümer und fehlenden Angaben.

Zum Download des Beispielprogramms aus dieser Dokumentation heraus klicken Sie bitte auf den Link:

[\(https://infosys.beckhoff.com/content/1031/epp3752-0000/Resources/3626380299.zip](https://infosys.beckhoff.com/content/1031/epp3752-0000/Resources/3626380299.zip))

# **BECKHOFF**

### <span id="page-28-0"></span>**5.3 Wiederherstellen des Auslieferungszustands**

Sie können den Auslieferungszustand der Backup-Objekte wie folgt wiederherstellen:

- 1. Sicherstellen, dass TwinCAT im Config-Modus läuft.
- 2. Im CoE-Objekt 1011:0 "Restore default parameters" den Parameter 1011:01 "Subindex 001" auswählen.

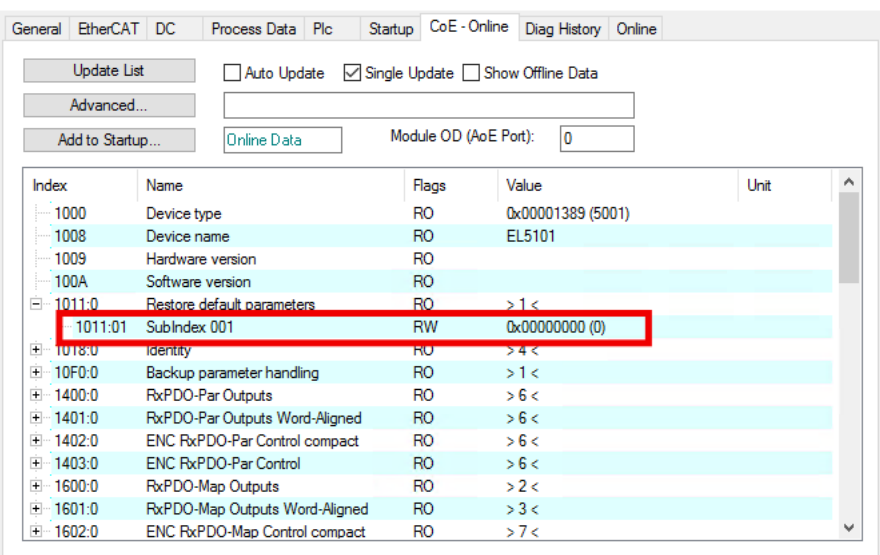

- 3. Auf "Subindex 001" doppelklicken.
	- $\Rightarrow$  Das Dialogfenster "Set Value Dialog" öffnet sich.
- 4. Im Feld "Dec" den Wert 1684107116 eintragen. Alternativ: im Feld "Hex" den Wert 0x64616F6C eintragen.

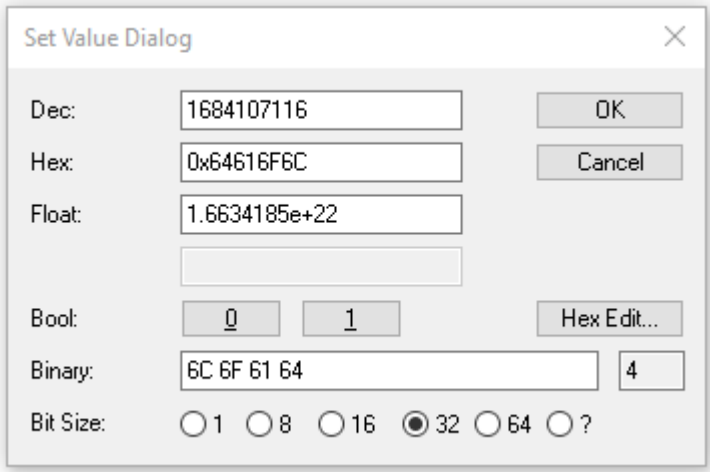

- 5. Mit "OK" bestätigen.
- $\Rightarrow$  Alle Backup-Objekte werden in den Auslieferungszustand zurückgesetzt.

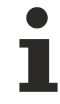

### **Alternativer Restore-Wert**

Bei einigen Modulen älterer Bauart lassen sich die Backup-Objekte mit einem alternativen Restore-Wert umstellen: Dezimalwert: 1819238756 Hexadezimalwert: 0x6C6F6164

Eine falsche Eingabe des Restore-Wertes zeigt keine Wirkung.

# <span id="page-29-0"></span>**5.4 Außerbetriebnahme**

### **WARNUNG**

### **Verletzungsgefahr durch Stromschlag!**

Setzen Sie das Bus-System in einen sicheren, spannungslosen Zustand, bevor Sie mit der Demontage der Geräte beginnen!

# <span id="page-30-1"></span><span id="page-30-0"></span>**6 CoE-Parameter**

# **6.1 Objektübersicht**

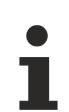

### **EtherCAT XML Device Description**

Die Darstellung entspricht der Anzeige der CoE-Objekte aus der EtherCAT <u>[XML](http://www.beckhoff.de/german/download/elconfg.htm?id=1983920606140)</u> Device Description. Es wird empfohlen, die entsprechende aktuellste XML-Datei im Download-Bereich auf der Beckhoff Website herunterzuladen und entsprechend der Installationsanweisungen zu installieren.

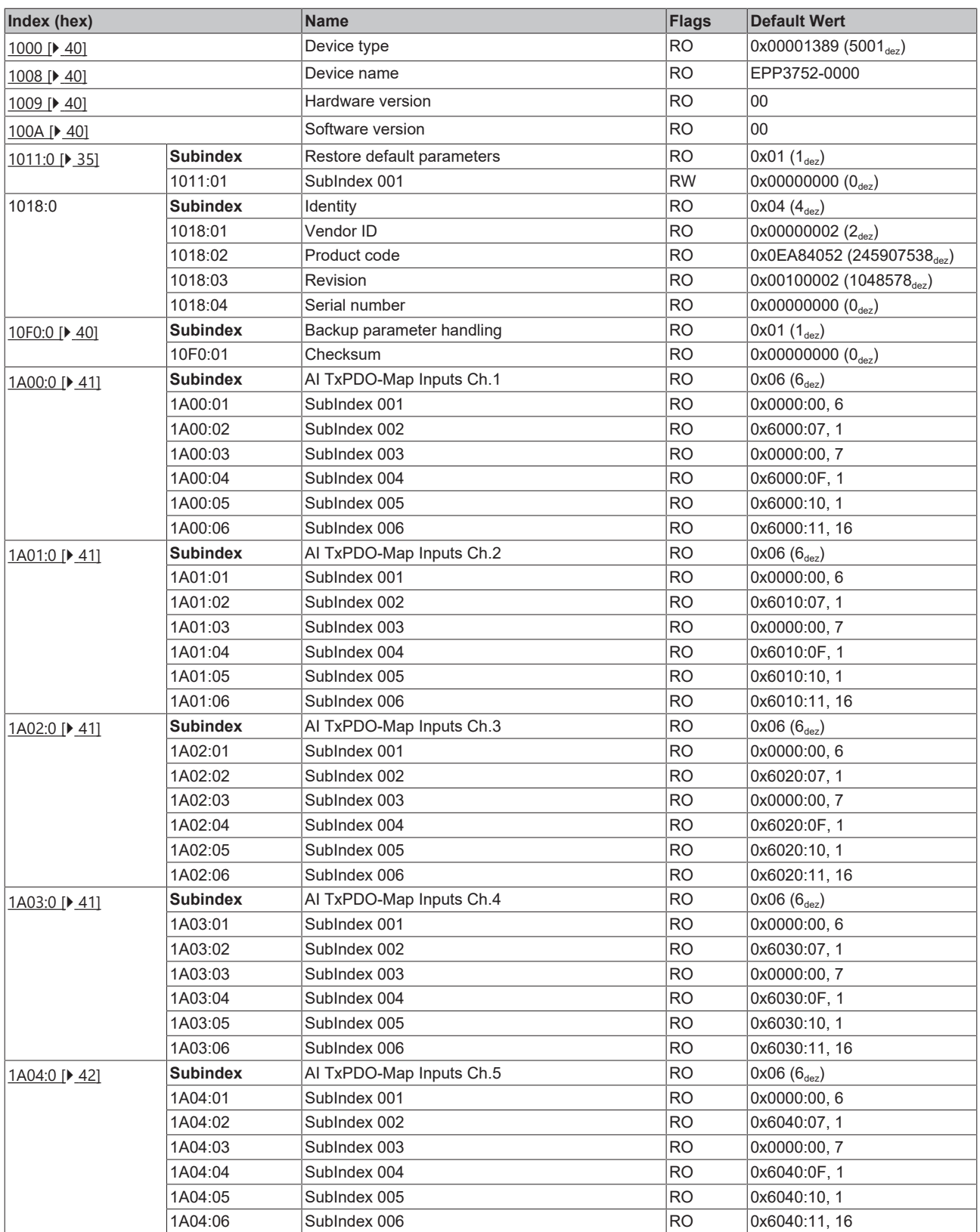

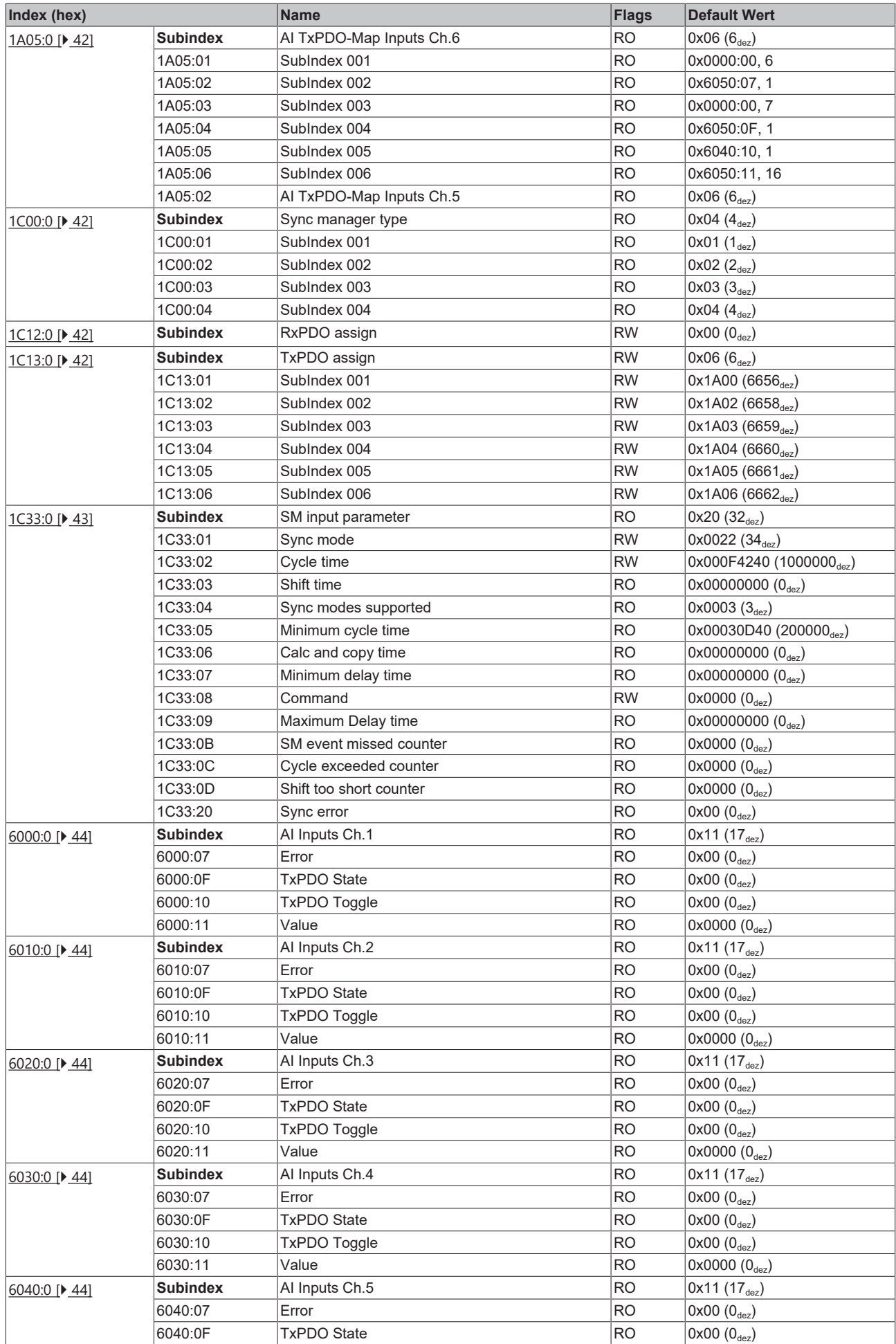

# **BECKHOFF**

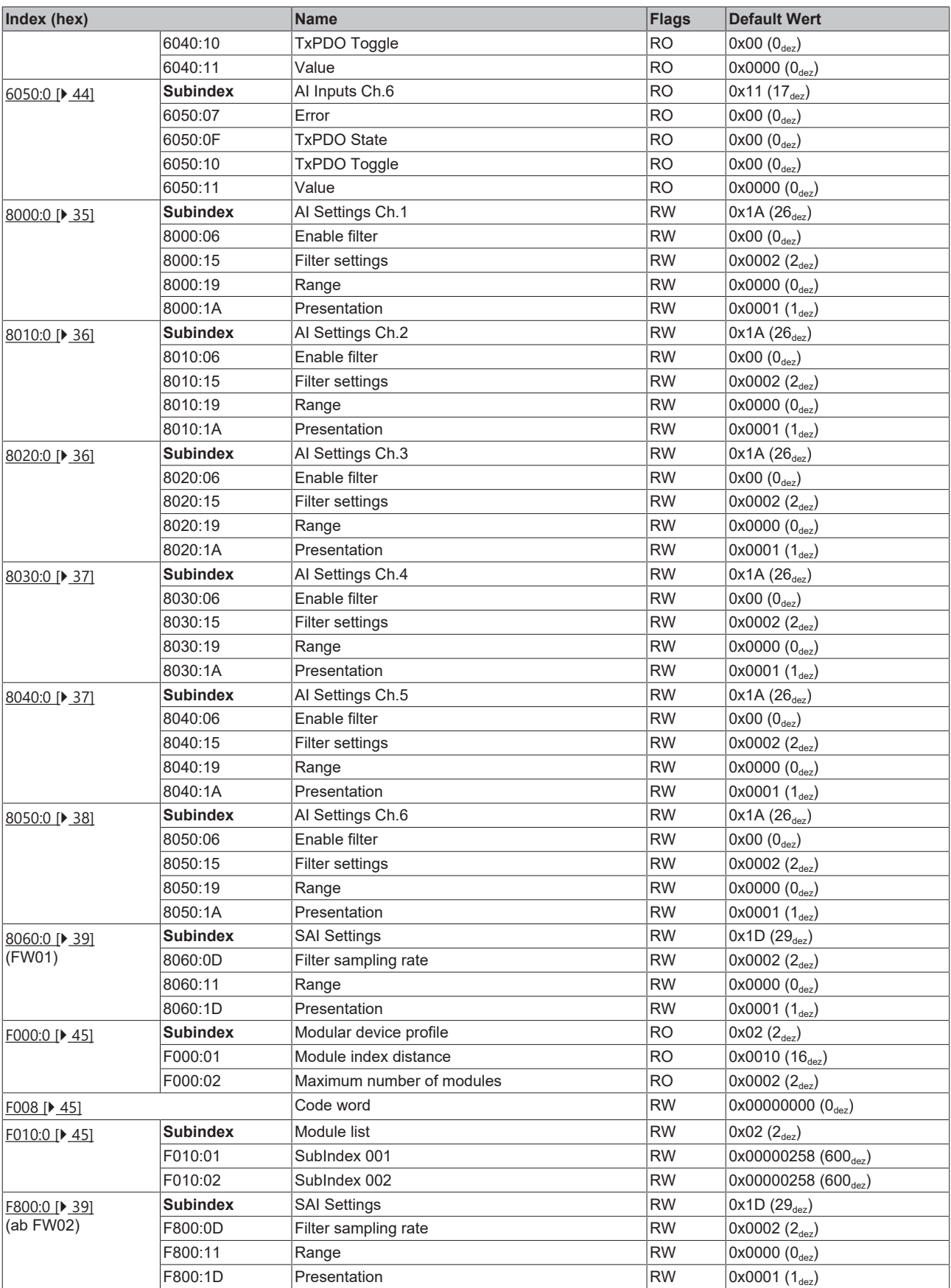

### **Legende**

Flags:

RO (Read Only): Dieses Objekt kann nur gelesen werden. RW (Read/Write): Dieses Objekt kann gelesen und beschrieben werden.

# <span id="page-34-0"></span>**6.2 Objektbeschreibung und Parametrierung**

**EtherCAT XML Device Description**

Die Darstellung entspricht der Anzeige der CoE-Objekte aus der EtherCAT [XML](http://www.beckhoff.de/german/download/elconfg.htm?id=1983920606140) Device Description. Es wird empfohlen, die entsprechende aktuellste XML-Datei im Download-Bereich auf der Beckhoff Website herunterzuladen und entsprechend der Installationsanweisungen zu installieren.

**Parametrierung über das CoE-Verzeichnis (CAN over EtherCAT)**

Die Parametrierung des EtherCAT Gerätes wird über den CoE - Online Reiter (mit Doppelklick auf das entsprechende Objekt) bzw. über den Prozessdatenreiter (Zuordnung der PDOs) vorgenommen.

### **Einführung**

In der CoE-Übersicht sind Objekte mit verschiedenem Einsatzzweck enthalten:

- [Objekte die zur Parametrierung \[](#page-34-3) $\triangleright$  [35\]](#page-34-3) bei der Inbetriebnahme nötig sind
- [Objekte die interne Settings \[](#page-39-5) $\blacktriangleright$  [40\]](#page-39-5) anzeigen und ggf. nicht veränderlich sind
- Weitere [Profilspezifische Objekte \[](#page-43-6) $\blacktriangleright$  [44\]](#page-43-6), die Ein- und Ausgänge, sowie Statusinformationen anzeigen

Im Folgenden werden zuerst die im normalen Betrieb benötigten Objekte vorgestellt, dann die für eine vollständige Übersicht noch fehlenden Objekte.

#### <span id="page-34-3"></span><span id="page-34-2"></span>**Objekte zur Parametrierung bei der Inbetriebnahme**

#### **Index 1011 Restore default parameters**

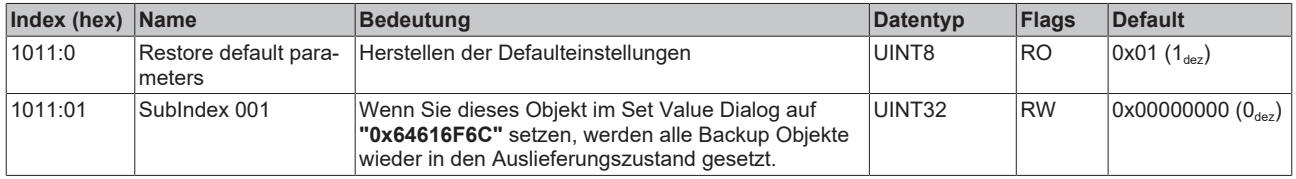

### <span id="page-34-1"></span>**Index 8000 AI Settings Ch.1**

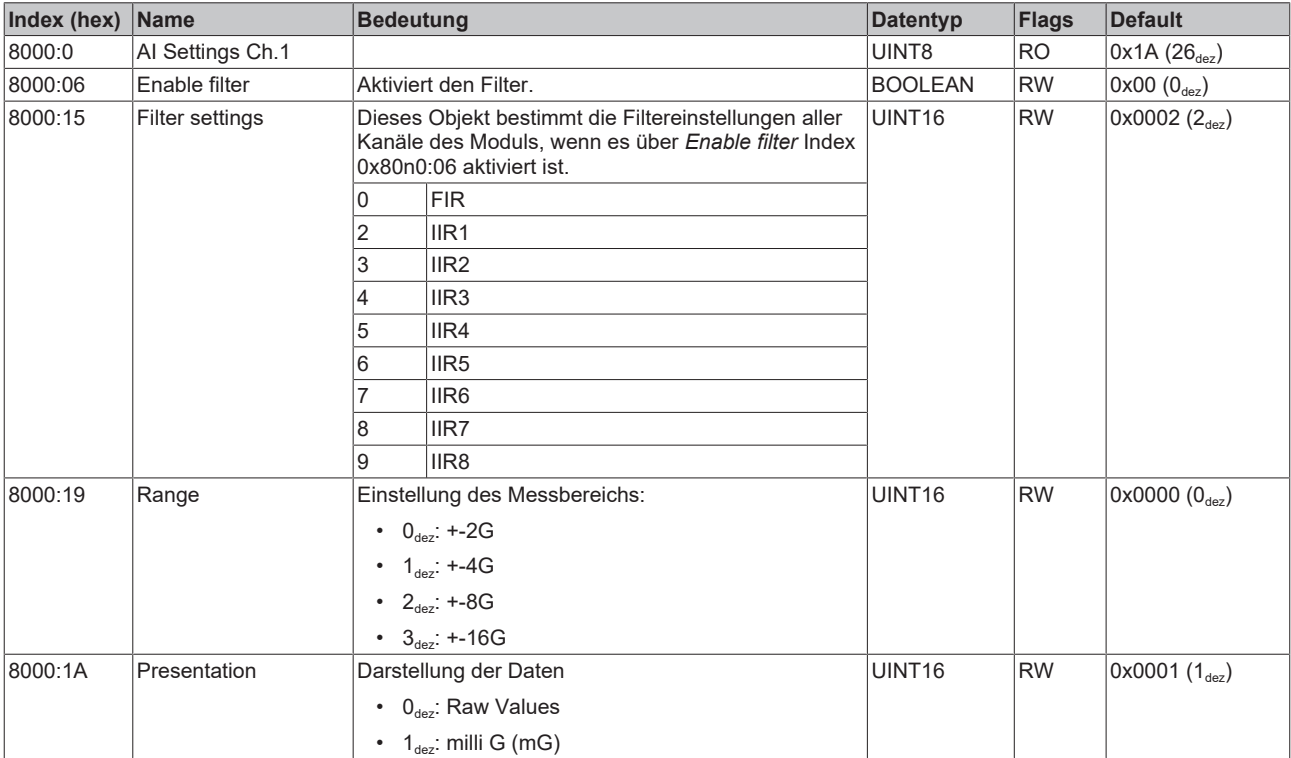

### <span id="page-35-0"></span>**Index 8010 AI Settings Ch.2**

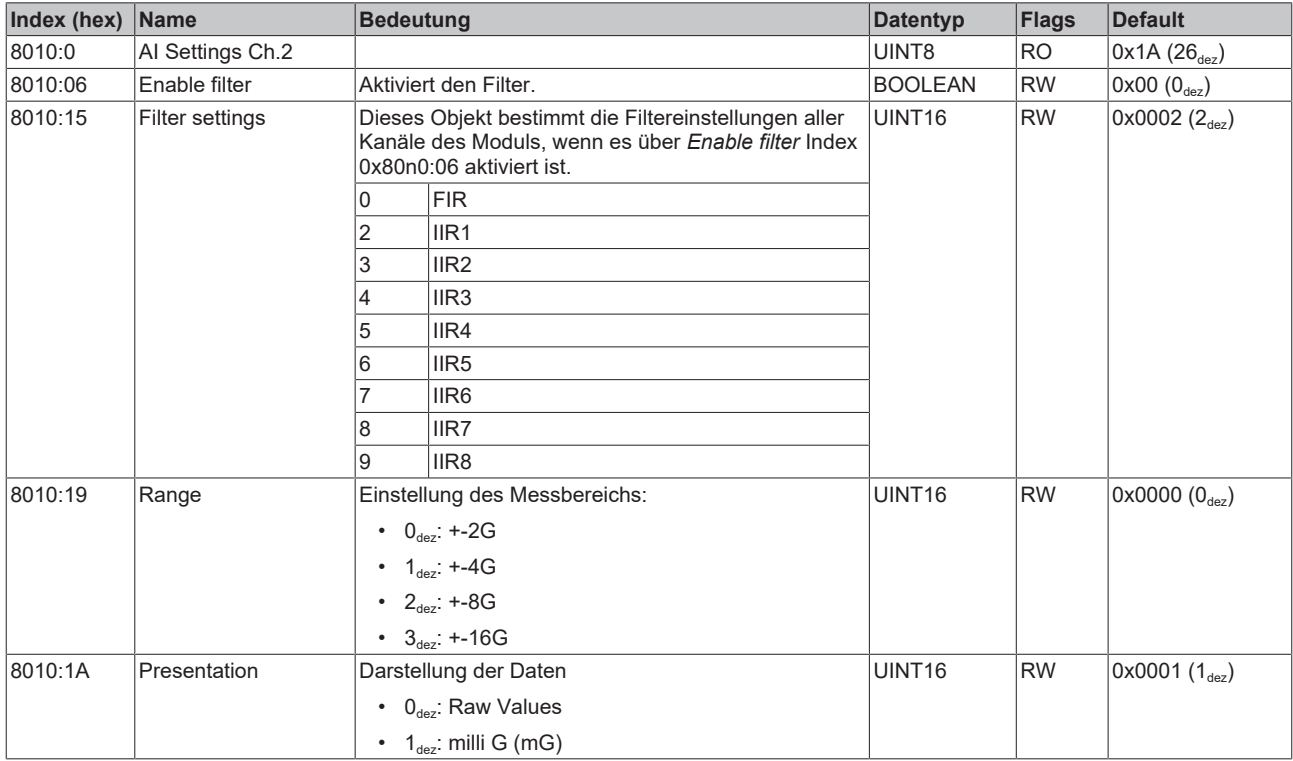

### <span id="page-35-1"></span>**Index 8020 AI Settings Ch.3**

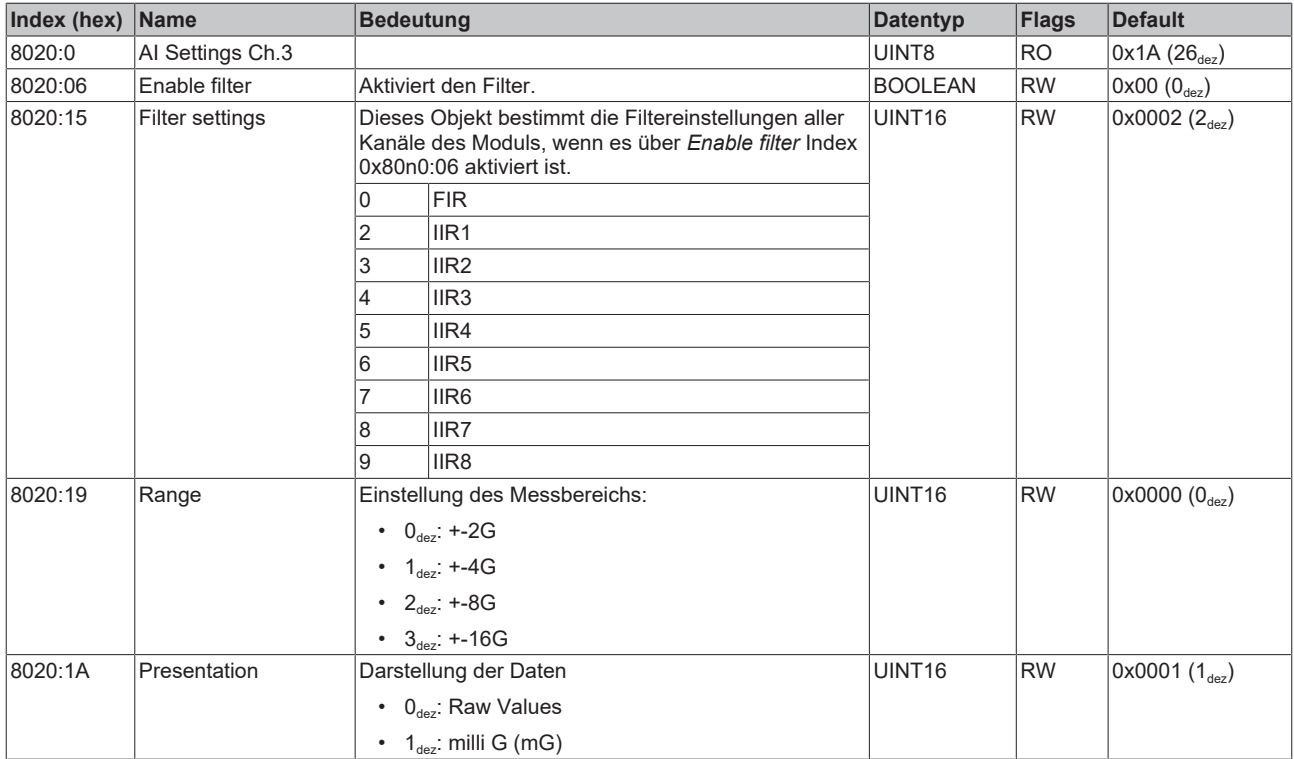

### <span id="page-36-0"></span>**Index 8030 AI Settings Ch.4**

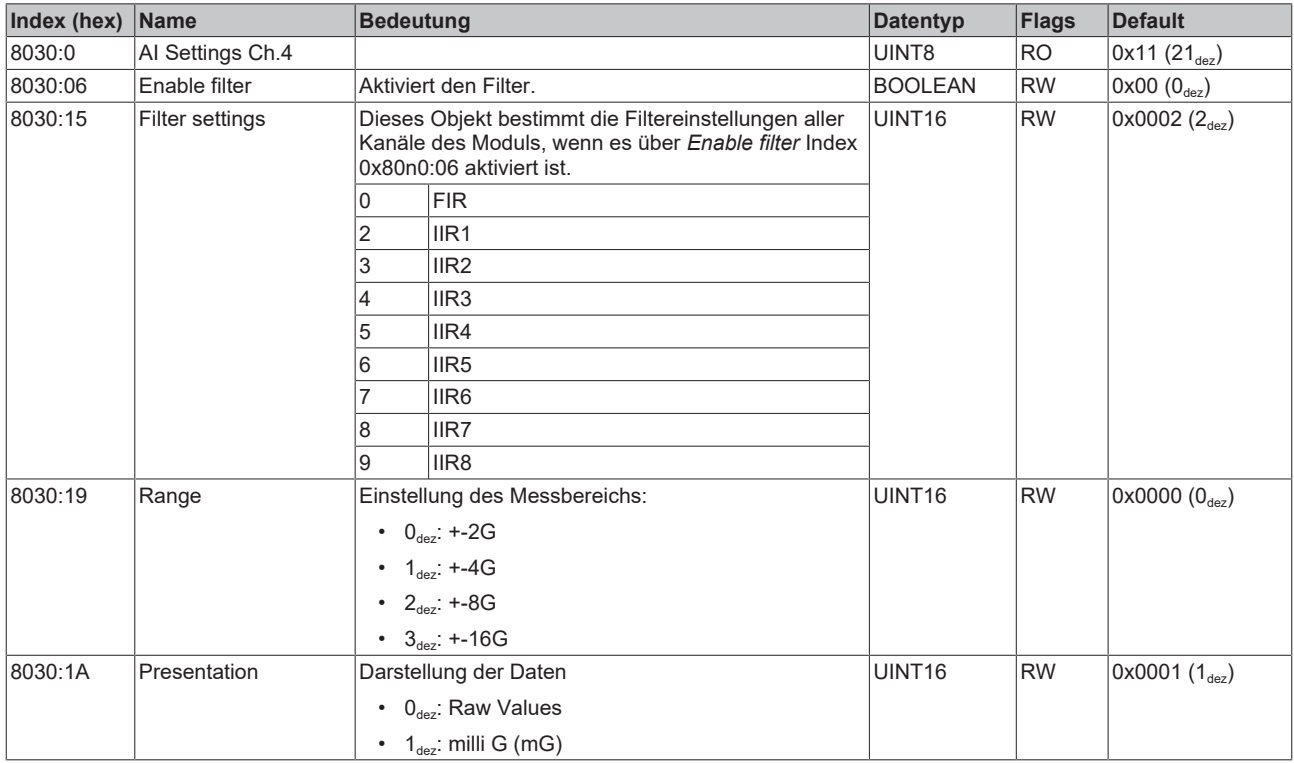

### <span id="page-36-1"></span>**Index 8040 AI Settings Ch.5**

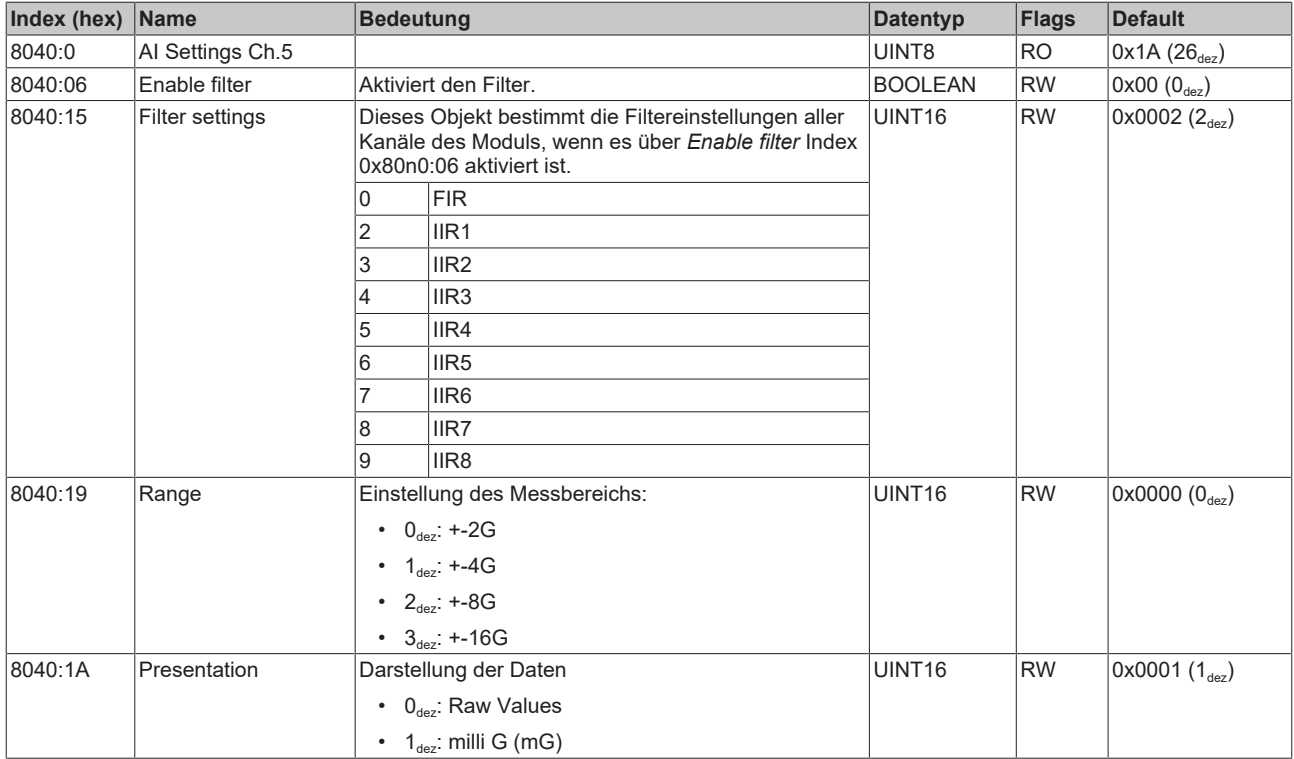

### <span id="page-37-0"></span>**Index 8050 AI Settings Ch.6**

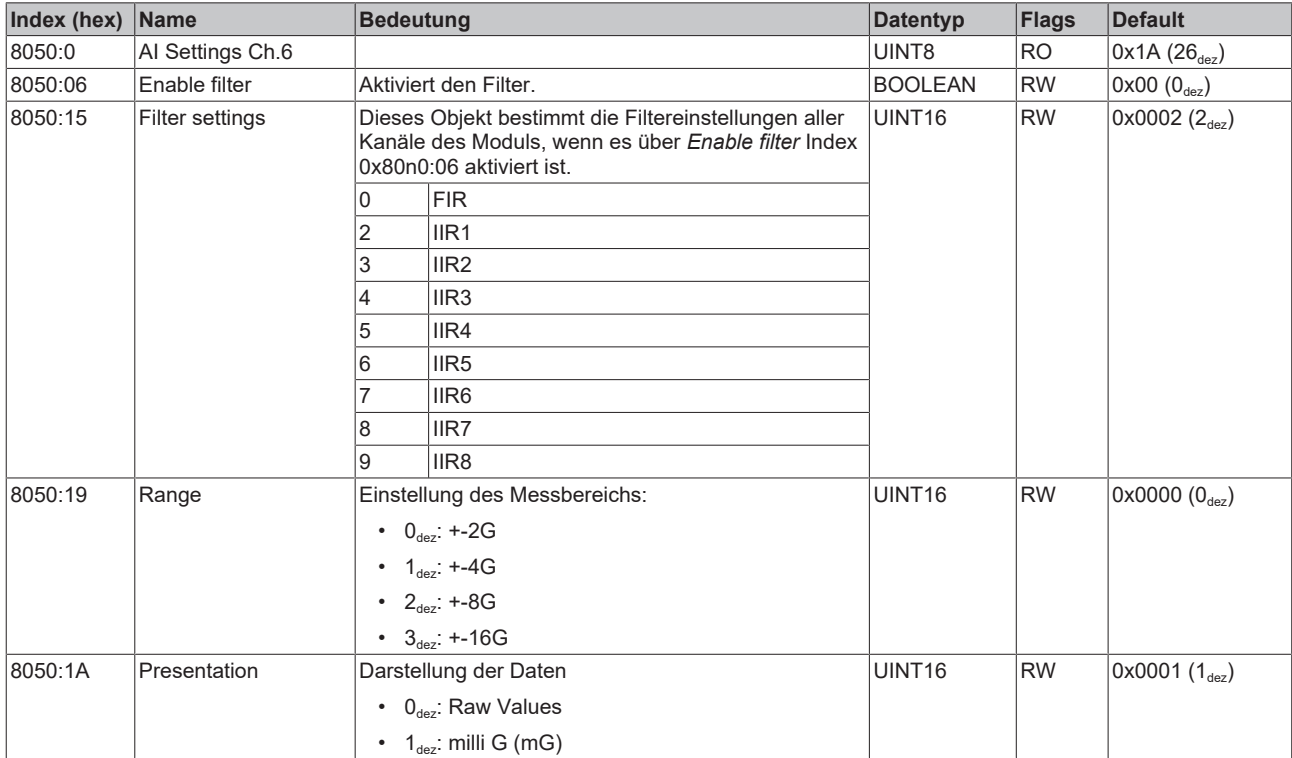

### <span id="page-38-0"></span>**Index 8060 SAI Settings (Firmware 01)**

Das Objekt mit Index 8060 ist ab Firmware 02 im Objektverzeichnis unsichtbar. Es kann aber weiterhin per SDO-Zugriff gelesen und geschrieben werden. Dadurch ist eine Rückwärtskompatibilität mit SPS-Programmen gewährleistet, die vor der Veröffentlichung von Firmware 02 geschrieben wurden. Der Inhalt von Index 8060 ist ab Firmware 02 in [Index F800 \[](#page-38-1)▶ [39\]](#page-38-1) gespiegelt.

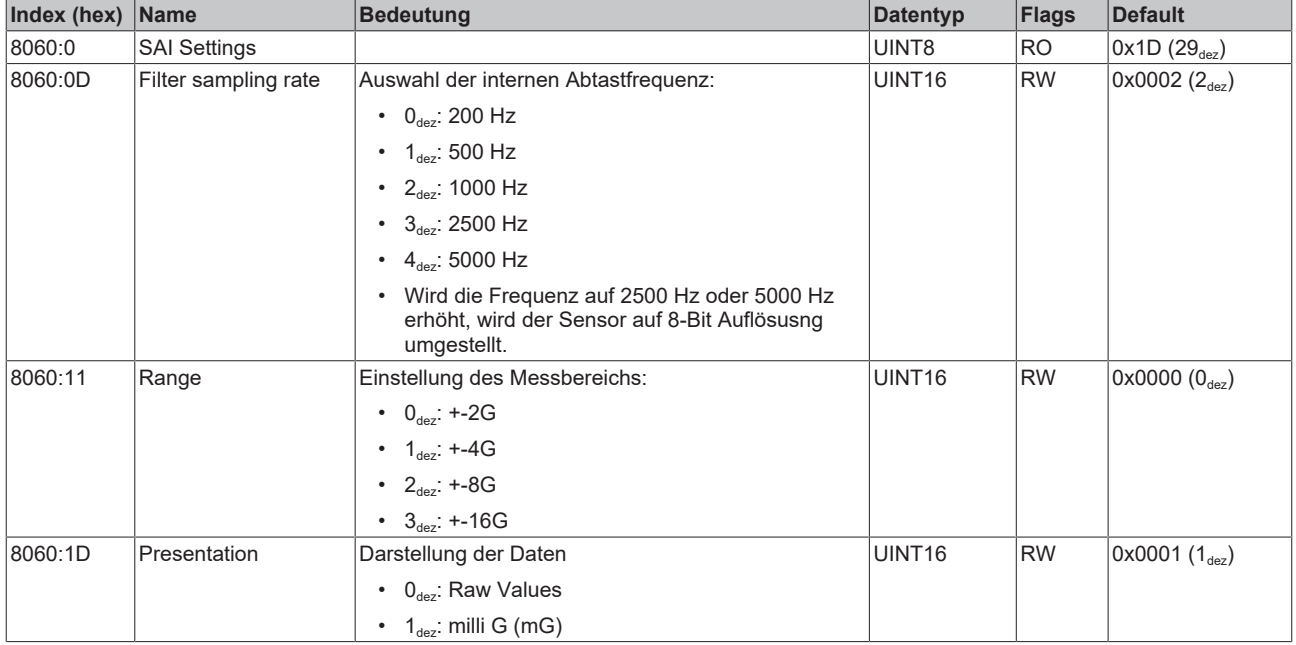

### <span id="page-38-1"></span>**Index F800 SAI Settings (ab Firmware 02)**

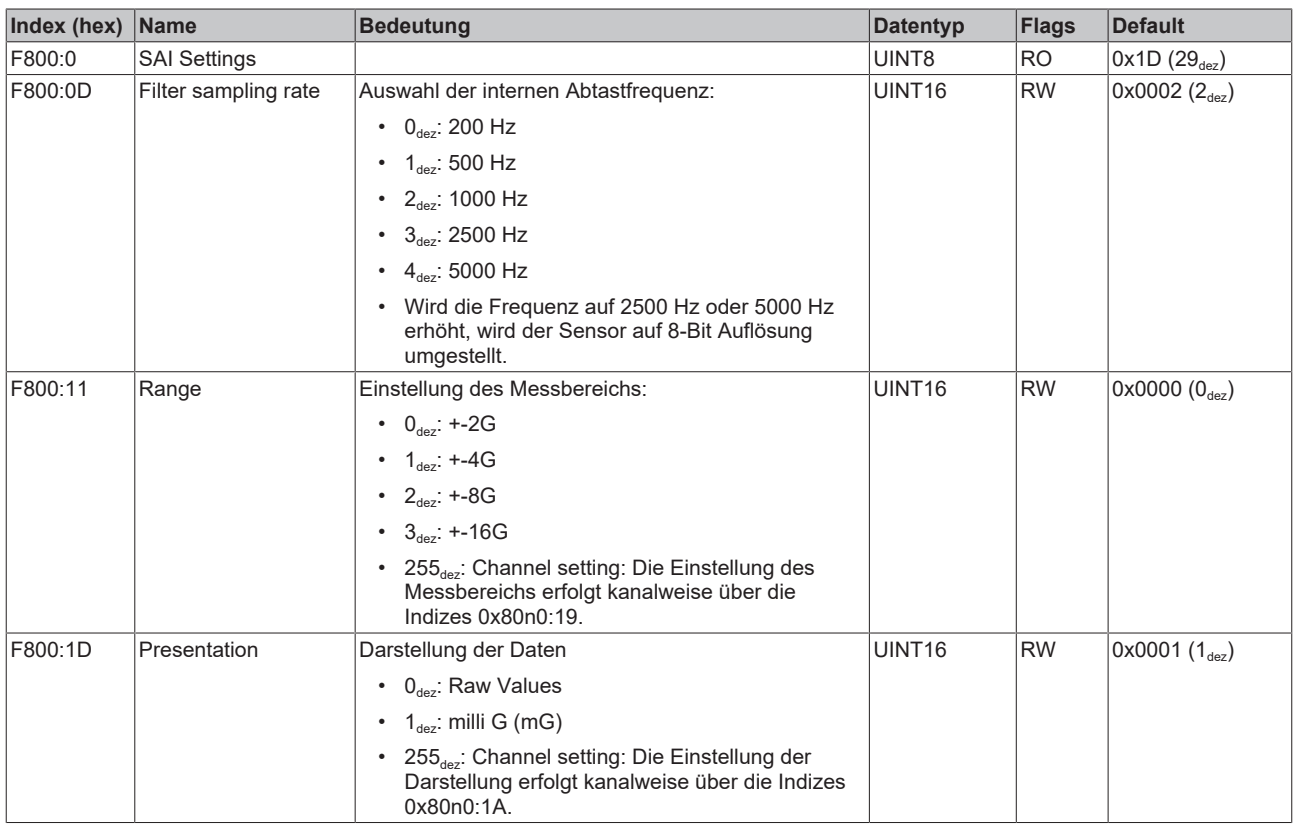

### <span id="page-39-5"></span>**Weitere Objekte**

### **Standardobjekte (0x1000-0x1FFF)**

<span id="page-39-0"></span>Die Standardobjekte haben für alle EtherCAT-Slaves die gleiche Bedeutung.

### **Index 1000 Device type**

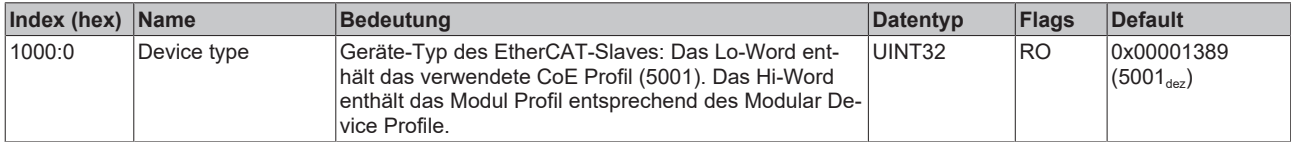

### <span id="page-39-1"></span>**Index 1008 Device name**

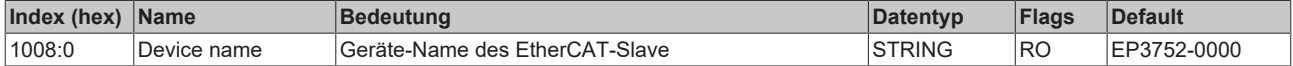

### <span id="page-39-2"></span>**Index 1009 Hardware version**

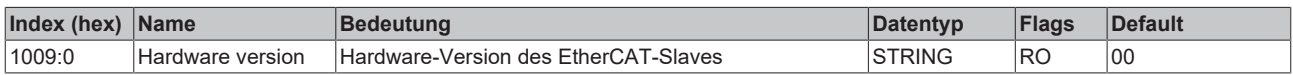

#### <span id="page-39-3"></span>**Index 100A Software version**

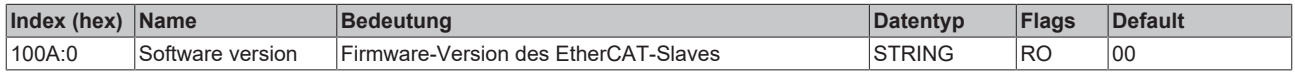

#### **Index 1018 Identity**

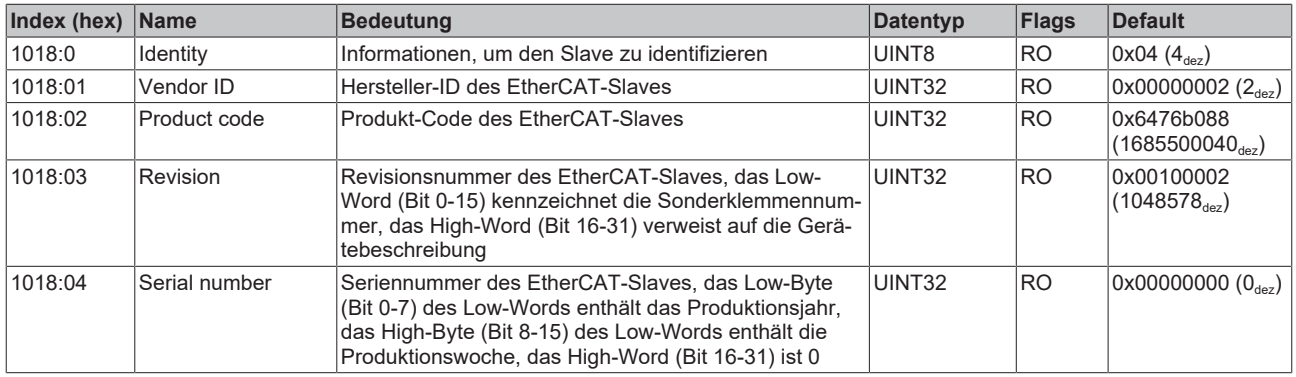

### <span id="page-39-4"></span>**Index 10F0 Backup parameter handling**

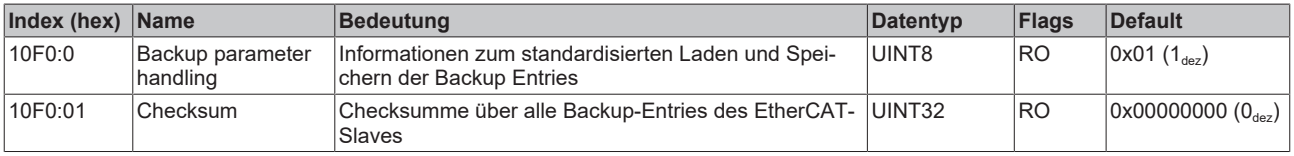

### <span id="page-40-0"></span>**Index 1A00 AI TxPDO-Map Inputs Ch.1**

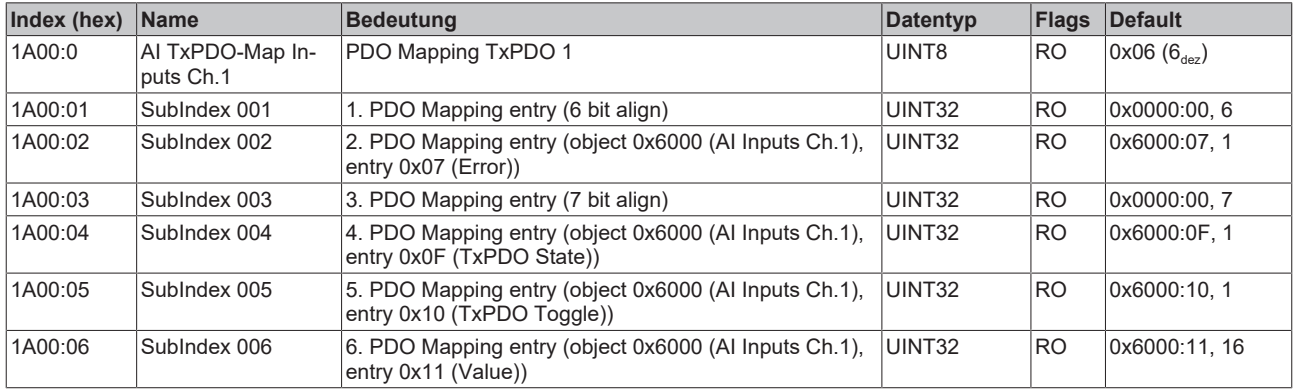

### <span id="page-40-1"></span>**Index 1A01 AI TxPDO-Map Inputs Ch.2**

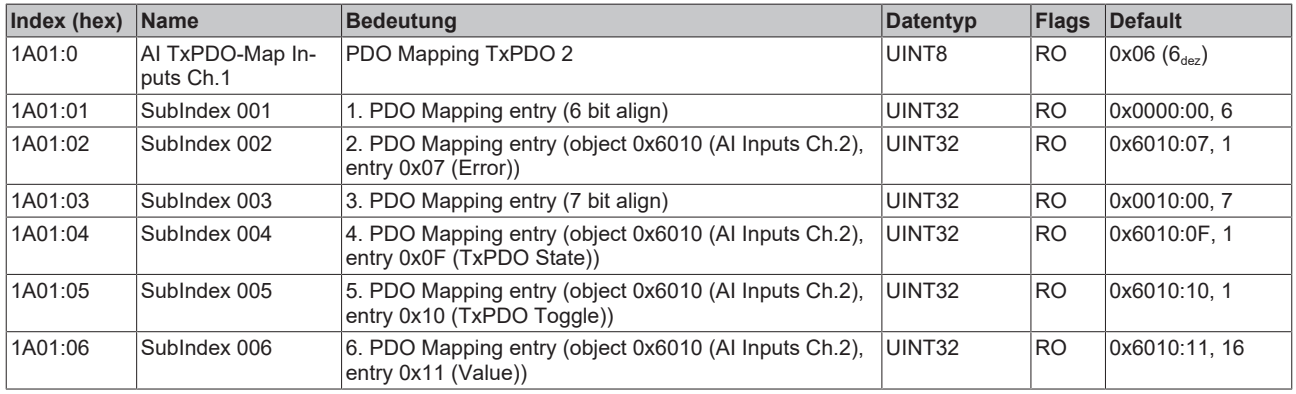

### <span id="page-40-2"></span>**Index 1A02 AI TxPDO-Map Inputs Ch.3**

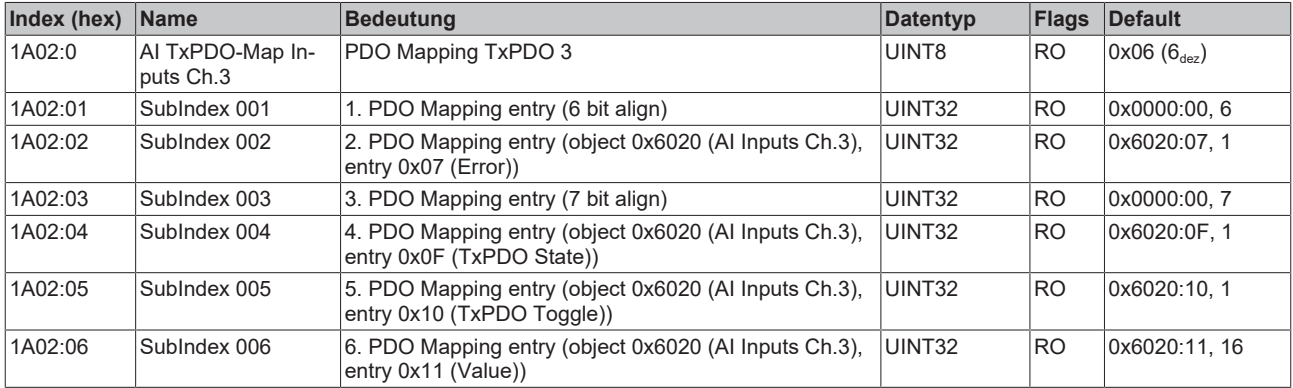

### <span id="page-40-3"></span>**Index 1A03 AI TxPDO-Map Inputs Ch.4**

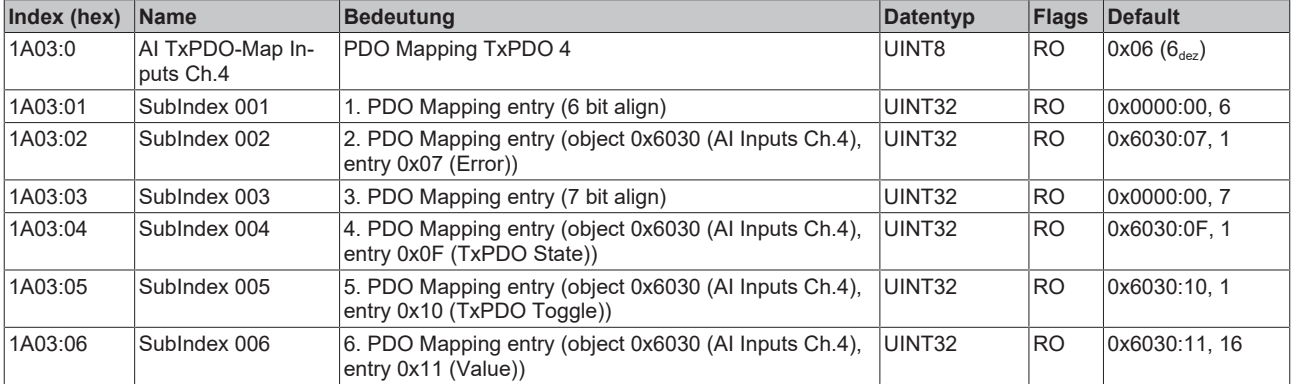

### <span id="page-41-0"></span>**Index 1A04 AI TxPDO-Map Inputs Ch.5**

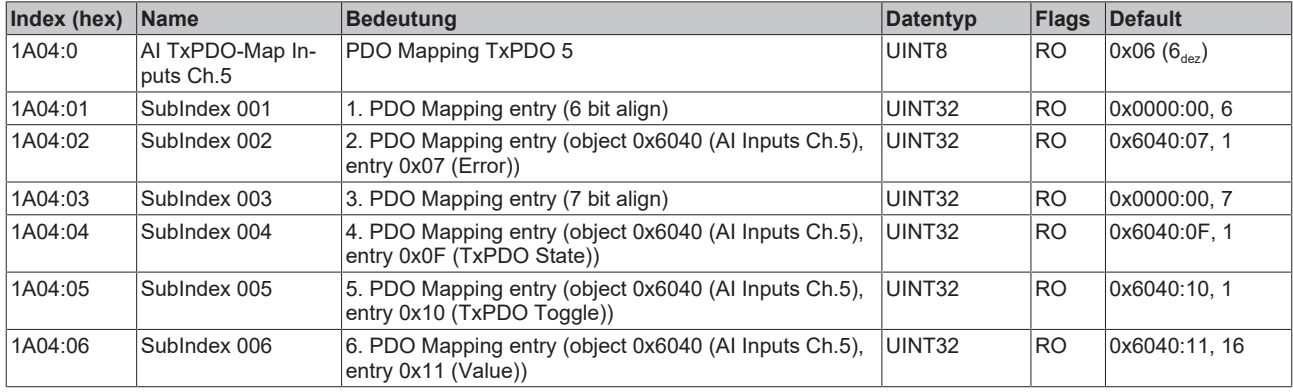

### <span id="page-41-1"></span>**Index 1A05 AI TxPDO-Map Inputs Ch.6**

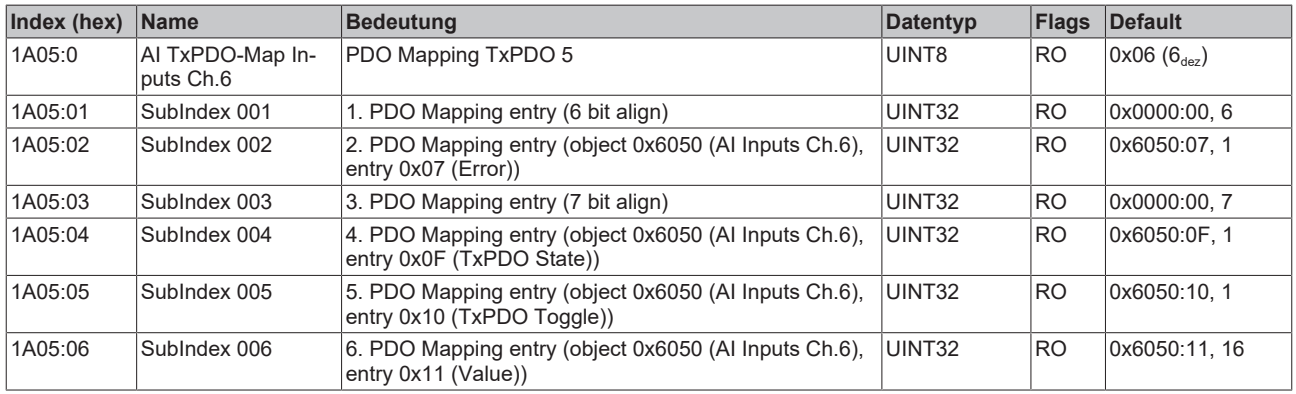

### <span id="page-41-2"></span>**Index 1C00 Sync manager type**

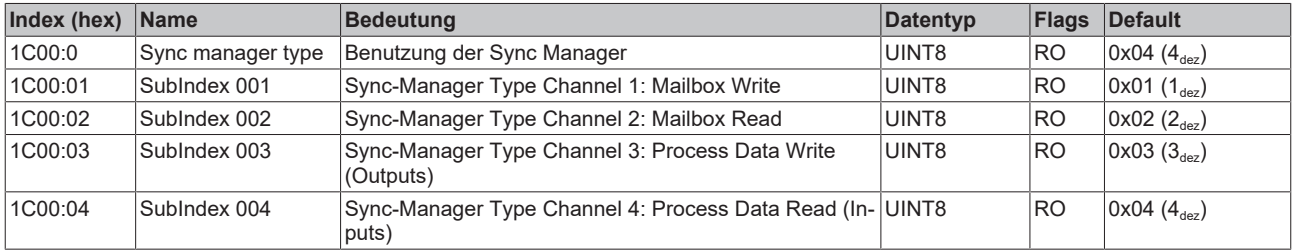

### <span id="page-41-3"></span>**Index 1C12 RxPDO assign**

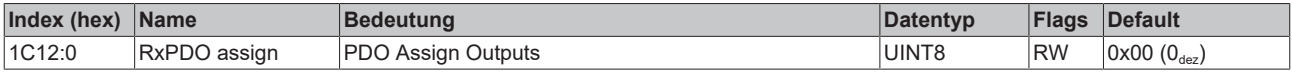

### <span id="page-41-4"></span>**Index 1C13 TxPDO assign**

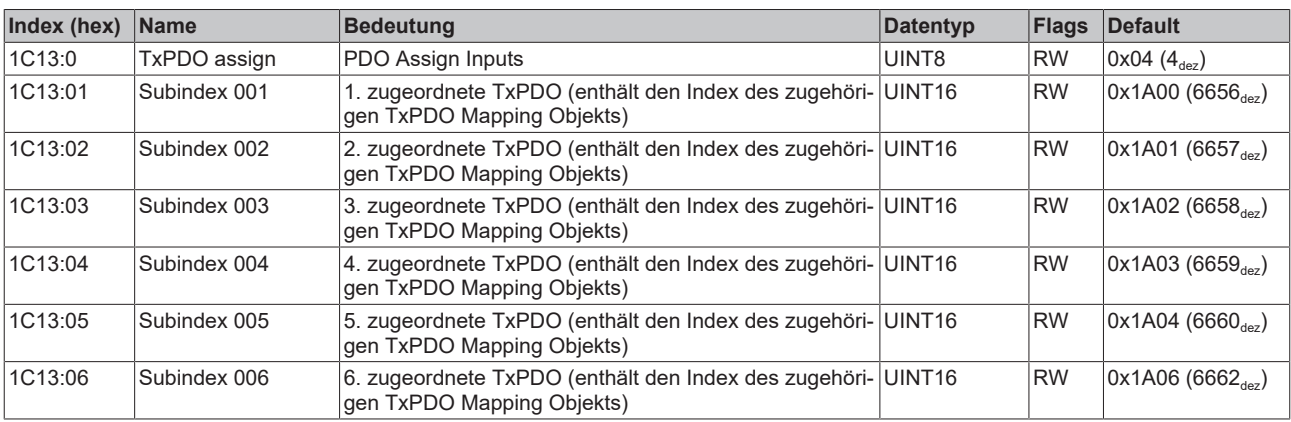

### <span id="page-42-0"></span>**Index 1C33 SM input parameter**

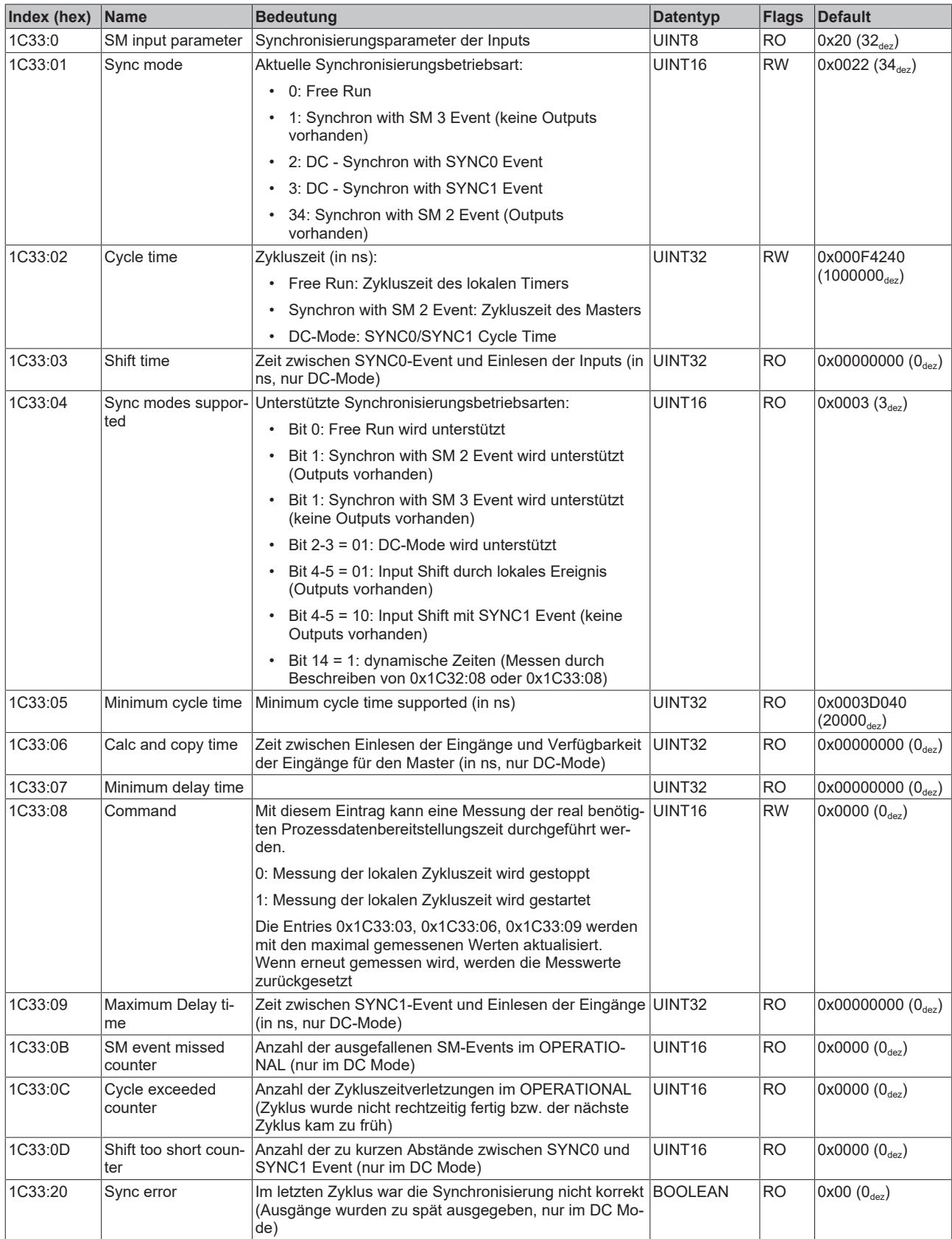

### <span id="page-43-6"></span>**Profilspezifische Objekte (0x6000-0xFFFF)**

Die profilspezifischen Objekte haben für alle EtherCAT Slaves, die das Profil 5001 unterstützen, die gleiche Bedeutung.

### <span id="page-43-0"></span>**Index 6000 AI Inputs Ch.1**

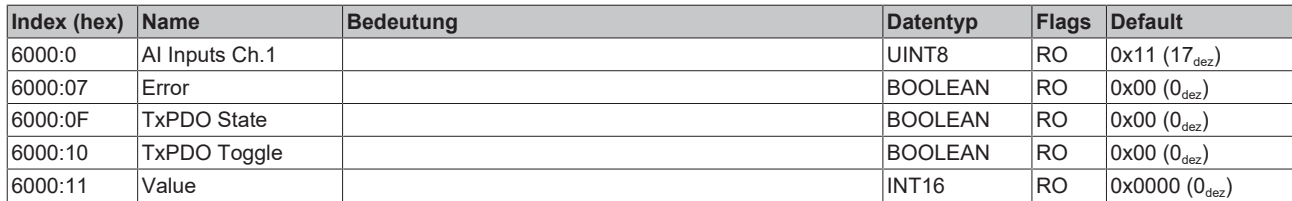

### <span id="page-43-1"></span>**Index 6010 AI Inputs Ch.2**

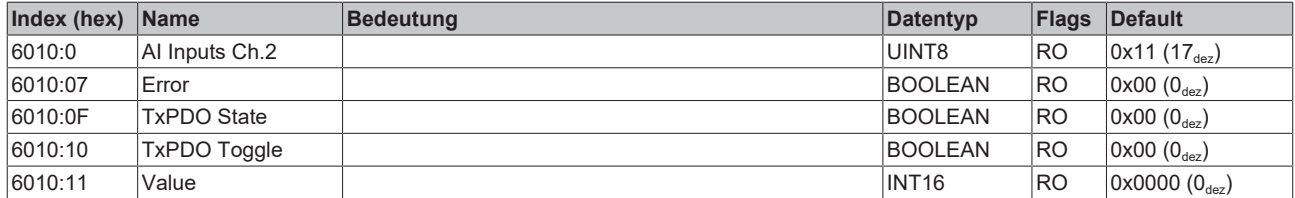

#### <span id="page-43-2"></span>**Index 6020 AI Inputs Ch.3**

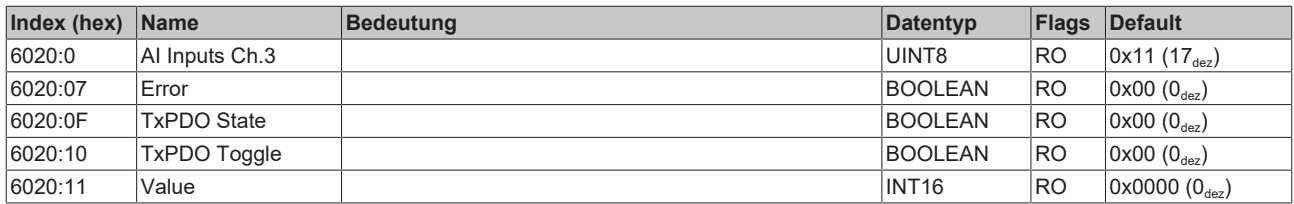

### <span id="page-43-3"></span>**Index 6030 AI Inputs Ch.4**

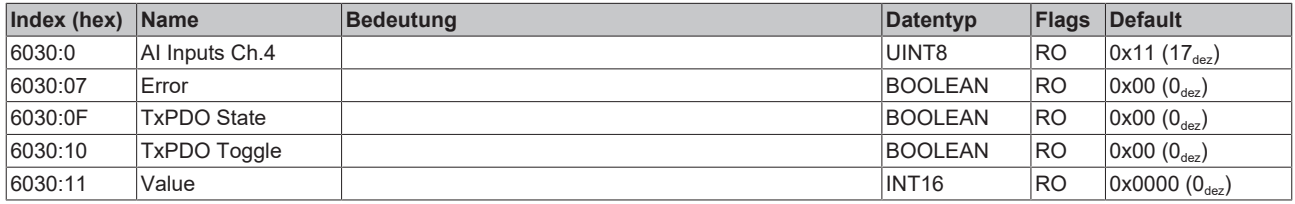

### <span id="page-43-4"></span>**Index 6040 AI Inputs Ch.5**

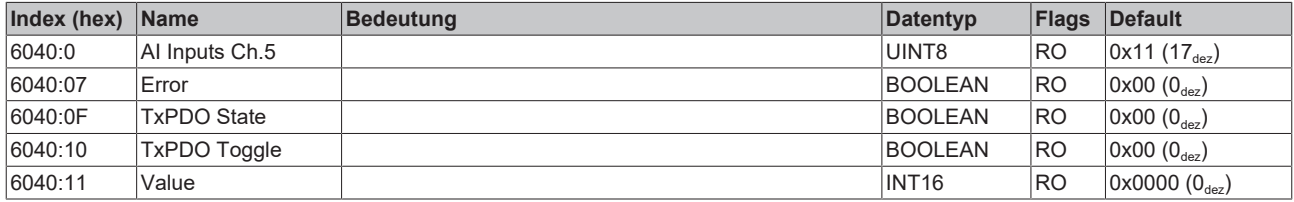

### <span id="page-43-5"></span>**Index 6050 AI Inputs Ch.6**

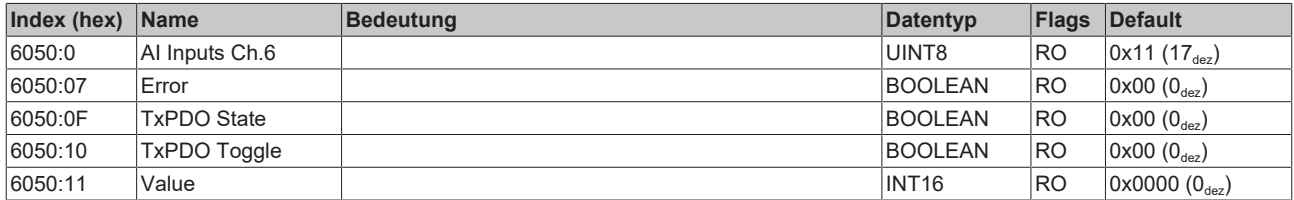

### <span id="page-44-0"></span>**Index F000 Modular device profile**

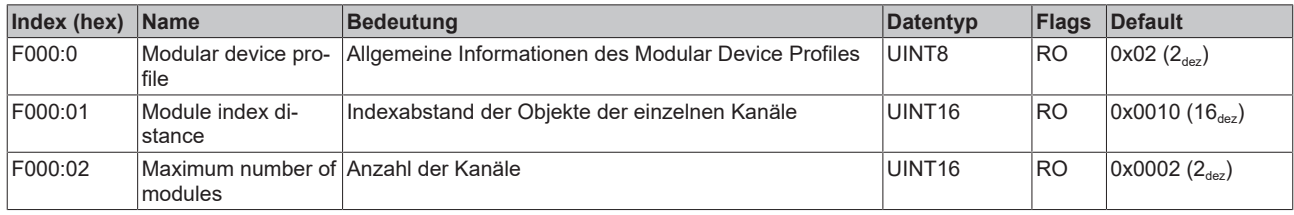

### <span id="page-44-1"></span>**Index F008 Code word**

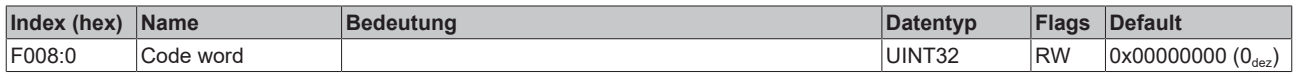

### <span id="page-44-2"></span>**Index F010 Module list**

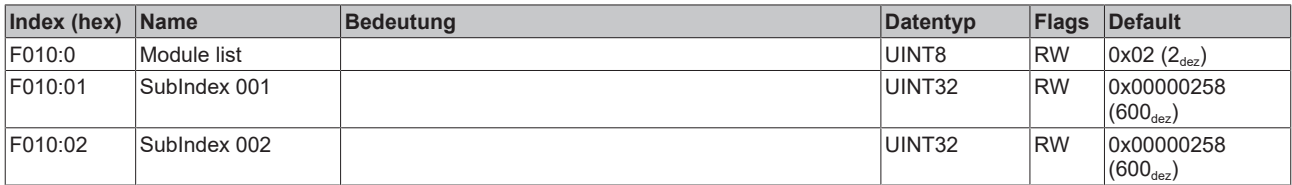

# <span id="page-45-1"></span><span id="page-45-0"></span>**7 Anhang**

# **7.1 Allgemeine Betriebsbedingungen**

### **Schutzarten nach IP-Code**

In der Norm IEC 60529 (DIN EN 60529) sind die Schutzgrade festgelegt und nach verschiedenen Klassen eingeteilt. Die Bezeichnung erfolgt in nachstehender Weise.

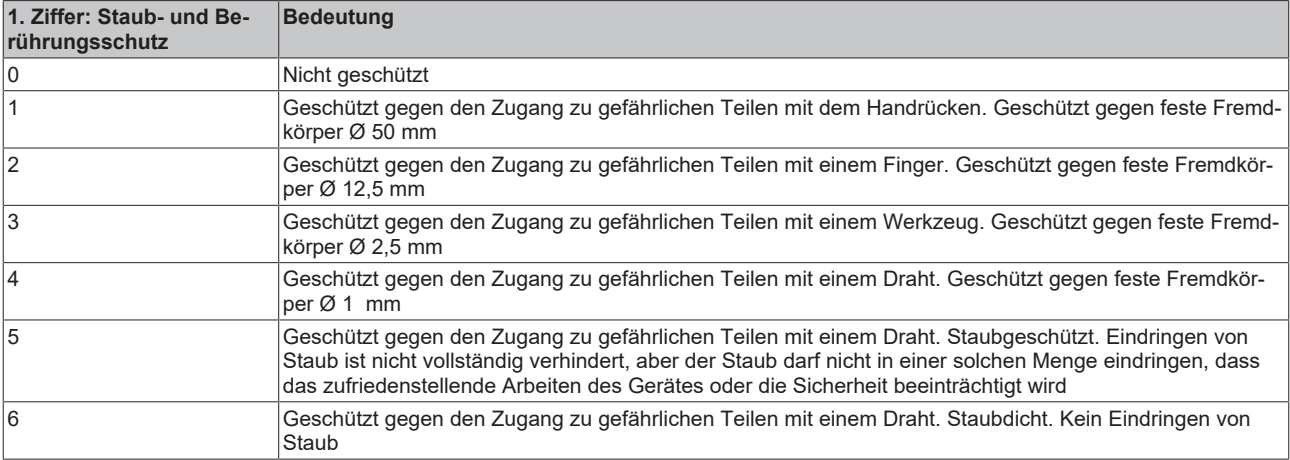

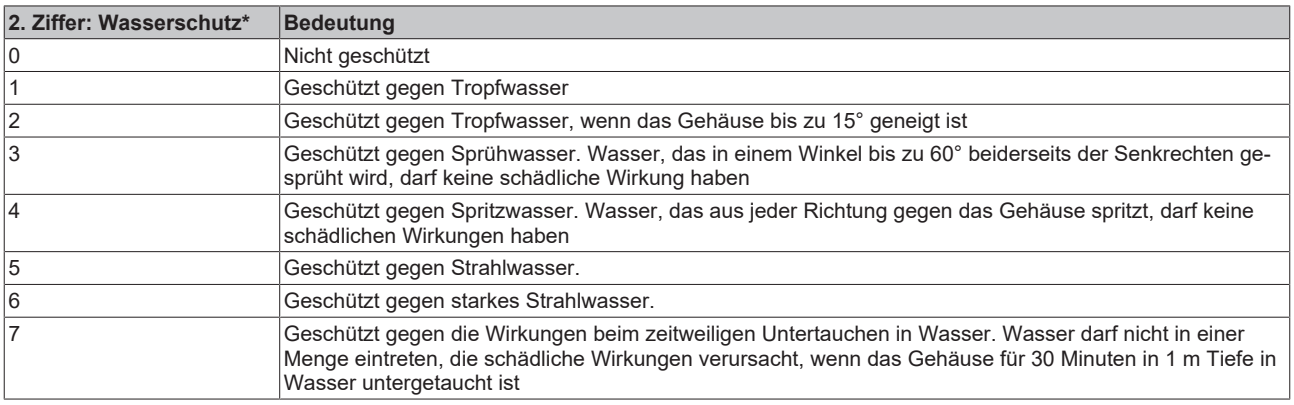

\*) In diesen Schutzklassen wird nur der Schutz gegen Wasser definiert.

### **Chemische Beständigkeit**

Die Beständigkeit bezieht sich auf das Gehäuse der IP67-Module und die verwendeten Metallteile. In der nachfolgenden Tabelle finden Sie einige typische Beständigkeiten.

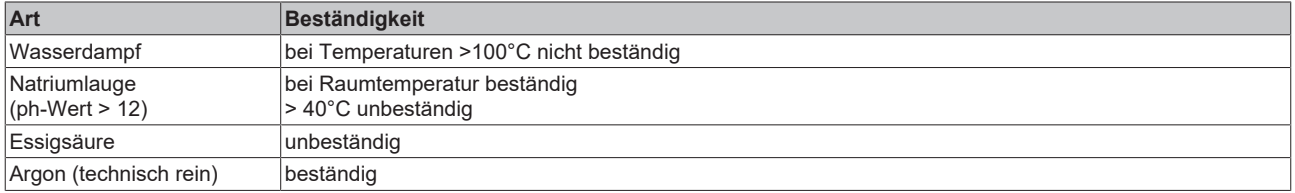

### **Legende**

- beständig: Lebensdauer mehrere Monate
- bedingt beständig: Lebensdauer mehrere Wochen
- unbeständig: Lebensdauer mehrere Stunden bzw. baldige Zersetzung

# <span id="page-46-0"></span>**7.2 Zubehör**

### **Befestigung**

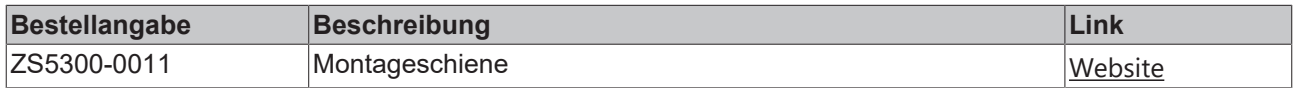

### **Leitungen**

Eine vollständige Übersicht von vorkonfektionierten Leitungen für IO-Komponenten finden sie [hier](https://www.beckhoff.com/de-de/produkte/i-o/zubehoer/vorkonfektionierte-leitungen/).

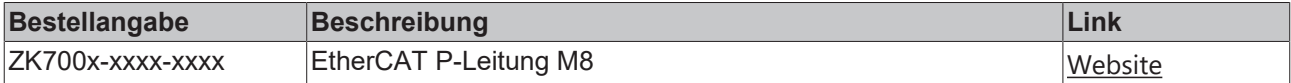

### **Beschriftungsmaterial, Schutzkappen**

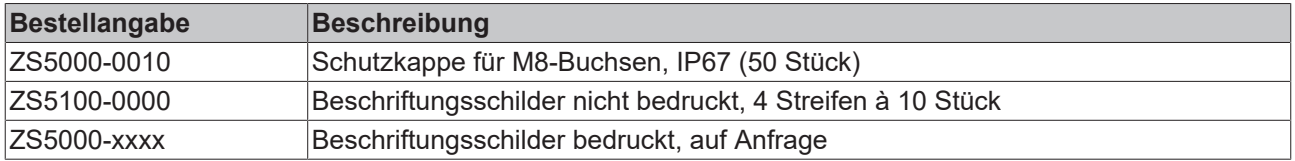

### **Werkzeug**

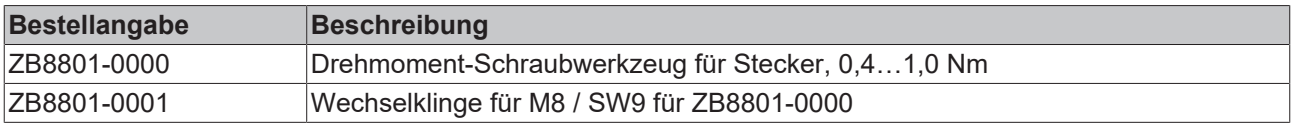

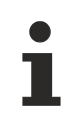

### **Weiteres Zubehör**

Weiteres Zubehör finden Sie in der Preisliste für Feldbuskomponenten von Beckhoff und im Internet auf <https://www.beckhoff.de>.

# <span id="page-47-1"></span><span id="page-47-0"></span>**7.3 Versionsidentifikation von EtherCAT-Geräten**

### **7.3.1 Allgemeine Hinweise zur Kennzeichnung**

### **Bezeichnung**

Ein Beckhoff EtherCAT-Gerät hat eine 14stellige technische Bezeichnung, die sich zusammensetzt aus

- Familienschlüssel
- Typ
- Version
- Revision

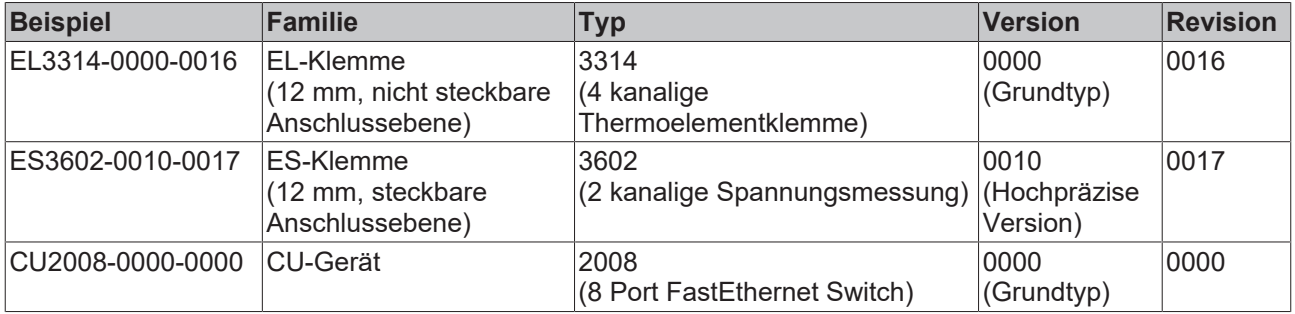

### **Hinweise**

- die oben genannten Elemente ergeben die **technische Bezeichnung**, im Folgenden wird das Beispiel EL3314-0000-0016 verwendet.
- Davon ist EL3314-0000 die Bestellbezeichnung, umgangssprachlich bei "-0000" dann oft nur EL3314 genannt. "-0016" ist die EtherCAT-Revision.
- Die **Bestellbezeichnung** setzt sich zusammen aus
	- Familienschlüssel (EL, EP, CU, ES, KL, CX, ...)
	- Typ (3314)
	- Version (-0000)
- Die **Revision** -0016 gibt den technischen Fortschritt wie z. B. Feature-Erweiterung in Bezug auf die EtherCAT Kommunikation wieder und wird von Beckhoff verwaltet.

Prinzipiell kann ein Gerät mit höherer Revision ein Gerät mit niedrigerer Revision ersetzen, wenn nicht anders z. B. in der Dokumentation angegeben.

Jeder Revision zugehörig und gleichbedeutend ist üblicherweise eine Beschreibung (ESI, EtherCAT Slave Information) in Form einer XML-Datei, die zum Download auf der Beckhoff Webseite bereitsteht. Die Revision wird seit 2014/01 außen auf den IP20-Klemmen aufgebracht, siehe Abb. *"EL5021 EL-Klemme, Standard IP20-IO-Gerät mit Chargennummer und Revisionskennzeichnung (seit 2014/01)"*.

• Typ, Version und Revision werden als dezimale Zahlen gelesen, auch wenn sie technisch hexadezimal gespeichert werden.

### <span id="page-48-0"></span>**7.3.2 Versionsidentifikation von EP/EPI/EPP/ER/ERI Boxen**

Als Seriennummer/Date Code bezeichnet Beckhoff im IO-Bereich im Allgemeinen die 8-stellige Nummer, die auf dem Gerät aufgedruckt oder auf einem Aufkleber angebracht ist. Diese Seriennummer gibt den Bauzustand im Auslieferungszustand an und kennzeichnet somit eine ganze Produktions-Charge, unterscheidet aber nicht die Module einer Charge.

Aufbau der Seriennummer: **KK YY FF HH**

- KK Produktionswoche (Kalenderwoche)
- YY Produktionsjahr
- FF Firmware-Stand
- HH Hardware-Stand

Beispiel mit Seriennummer 12 06 3A 02:

- 12 Produktionswoche 12
- 06 Produktionsjahr 2006
- 3A Firmware-Stand 3A
- 02 Hardware-Stand 02

Ausnahmen können im **IP67-Bereich** auftreten, dort kann folgende Syntax verwendet werden (siehe jeweilige Gerätedokumentation):

Syntax: D ww yy x y z u

D - Vorsatzbezeichnung ww - Kalenderwoche yy - Jahr x - Firmware-Stand der Busplatine y - Hardware-Stand der Busplatine z - Firmware-Stand der E/A-Platine

u - Hardware-Stand der E/A-Platine

Beispiel: D.22081501 Kalenderwoche 22 des Jahres 2008 Firmware-Stand Busplatine: 1 Hardware Stand Busplatine: 5 Firmware-Stand E/A-Platine: 0 (keine Firmware für diese Platine notwendig) Hardware-Stand E/A-Platine: 1

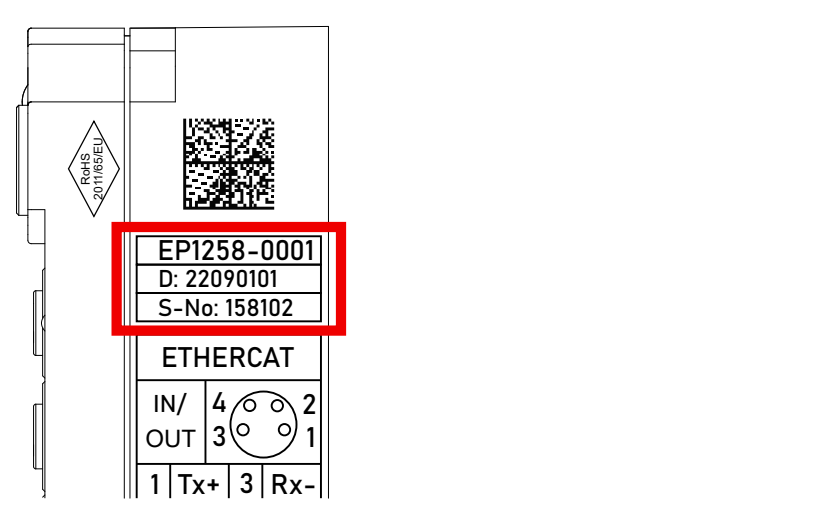

Abb. 8: EP1258-0001 IP67 EtherCAT Box mit Chargennummer/ DateCode 22090101 und eindeutiger Seriennummer 158102

### <span id="page-49-0"></span>**7.3.3 Beckhoff Identification Code (BIC)**

Der Beckhoff Identification Code (BIC) wird vermehrt auf Beckhoff-Produkten zur eindeutigen Identitätsbestimmung des Produkts aufgebracht. Der BIC ist als Data Matrix Code (DMC, Code-Schema ECC200) dargestellt, der Inhalt orientiert sich am ANSI-Standard MH10.8.2-2016.

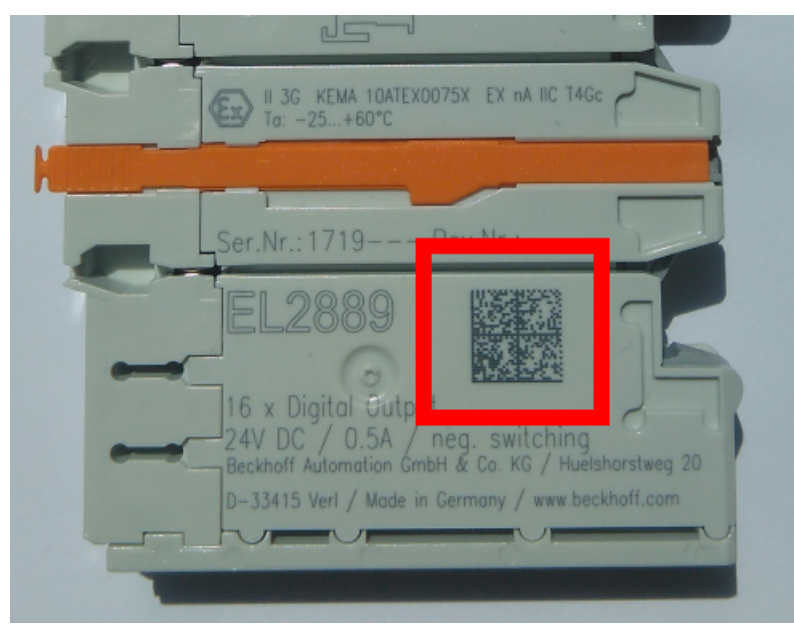

Abb. 9: BIC als Data Matrix Code (DMC, Code-Schema ECC200)

Die Einführung des BIC erfolgt schrittweise über alle Produktgruppen hinweg. Er ist je nach Produkt an folgenden Stellen zu finden:

- auf der Verpackungseinheit
- direkt auf dem Produkt (bei ausreichendem Platz)
- auf Verpackungseinheit und Produkt

Der BIC ist maschinenlesbar und enthält Informationen, die auch kundenseitig für Handling und Produktverwaltung genutzt werden können.

Jede Information ist anhand des so genannten Datenidentifikators (ANSI MH10.8.2-2016) eindeutig identifizierbar. Dem Datenidentifikator folgt eine Zeichenkette. Beide zusammen haben eine maximale Länge gemäß nachstehender Tabelle. Sind die Informationen kürzer, werden sie um Leerzeichen ergänzt.

Folgende Informationen sind möglich, die Positionen 1 bis 4 sind immer vorhanden, die weiteren je nach Produktfamilienbedarf:

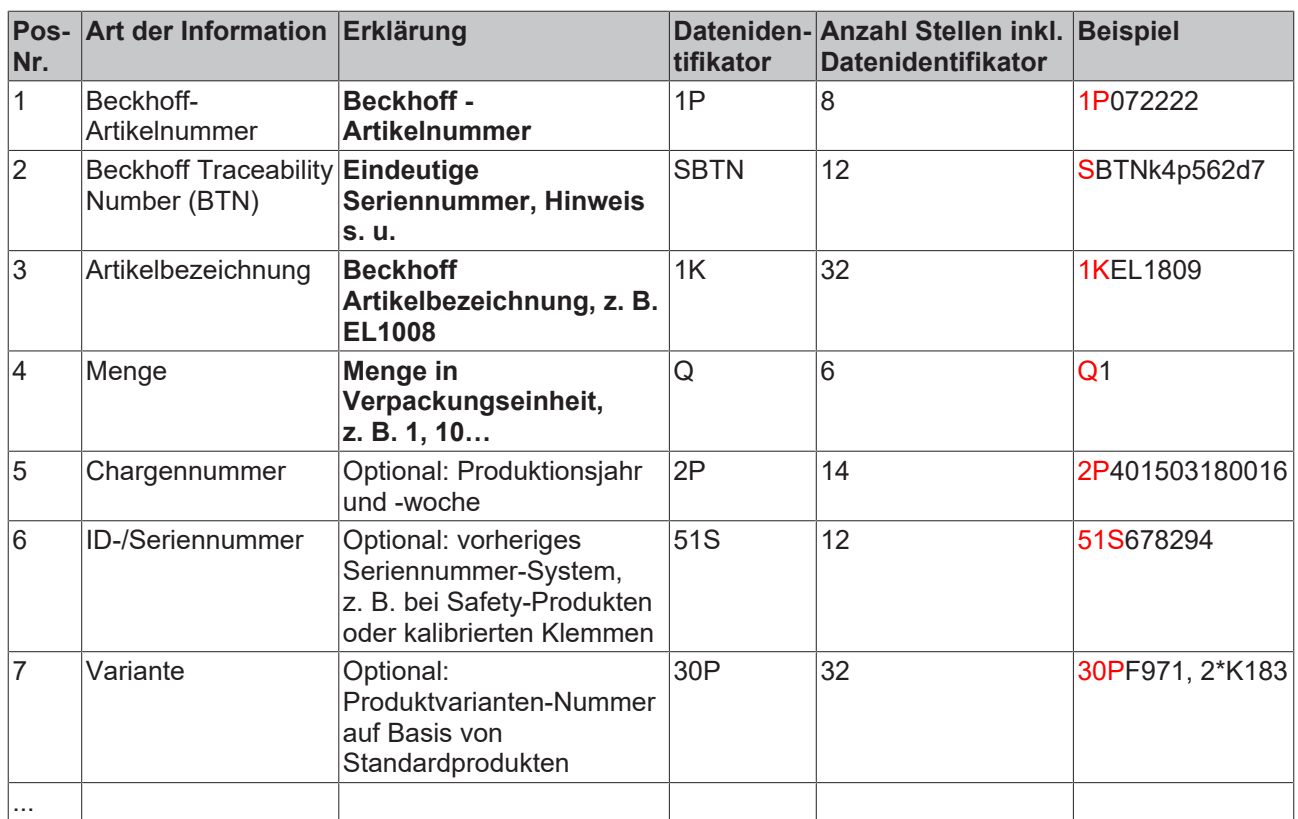

Weitere Informationsarten und Datenidentifikatoren werden von Beckhoff verwendet und dienen internen Prozessen.

### **Aufbau des BIC**

Beispiel einer zusammengesetzten Information aus den Positionen 1 bis 4 und dem o.a. Beispielwert in Position 6. Die Datenidentifikatoren sind in Fettschrift hervorgehoben:

**1P**072222**S**BTNk4p562d7**1K**EL1809 **Q**1 **51S**678294

Entsprechend als DMC:

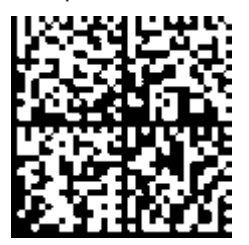

Abb. 10: Beispiel-DMC **1P**072222**S**BTNk4p562d7**1K**EL1809 **Q**1 **51S**678294

#### **BTN**

Ein wichtiger Bestandteil des BICs ist die Beckhoff Traceability Number (BTN, Pos.-Nr. 2). Die BTN ist eine eindeutige, aus acht Zeichen bestehende Seriennummer, die langfristig alle anderen Seriennummern-Systeme bei Beckhoff ersetzen wird (z. B. Chargenbezeichungen auf IO-Komponenten, bisheriger Seriennummernkreis für Safety-Produkte, etc.). Die BTN wird ebenfalls schrittweise eingeführt, somit kann es vorkommen, dass die BTN noch nicht im BIC codiert ist.

### *HINWEIS*

Diese Information wurde sorgfältig erstellt. Das beschriebene Verfahren wird jedoch ständig weiterentwickelt. Wir behalten uns das Recht vor, Verfahren und Dokumentation jederzeit und ohne Ankündigung zu überarbeiten und zu ändern. Aus den Angaben, Abbildungen und Beschreibungen in dieser Information können keine Ansprüche auf Änderung geltend gemacht werden.

### <span id="page-51-0"></span>**7.3.4 Elektronischer Zugriff auf den BIC (eBIC)**

### **Elektronischer BIC (eBIC)**

Der Beckhoff Identification Code (BIC) wird auf Beckhoff Produkten außen sichtbar aufgebracht. Er soll wo möglich, auch elektronisch auslesbar sein.

Für die elektronische Auslesung ist die Schnittstelle entscheidend, über die das Produkt elektronisch angesprochen werden kann.

### **K-Bus Geräte (IP20, IP67)**

Für diese Geräte sind derzeit keine elektronische Speicherung und Auslesung geplant.

### **EtherCAT-Geräte (P20, IP67)**

Alle Beckhoff EtherCAT-Geräte haben ein sogenanntes ESI-EEPROM, dass die EtherCAT‑Identität mit der Revision beinhaltet. Darin wird die EtherCAT‑Slave‑Information gespeichert, umgangssprachlich auch als ESI/XML-Konfigurationsdatei für den EtherCAT‑Master bekannt. Zu den Zusammenhängen siehe die entsprechenden Kapitel im EtherCAT‑Systemhandbuch ([Link](https://infosys.beckhoff.com/content/1031/ethercatsystem/2469086859.html)).

In das ESI‑EEPROM wird auch die eBIC gespeichert. Die Einführung des eBIC in die Beckhoff IO Produktion (Klemmen, Box‑Module) erfolgt ab 2020; mit einer weitgehenden Umsetzung ist in 2021 zu rechnen.

Anwenderseitig ist die eBIC (wenn vorhanden) wie folgt elektronisch zugänglich:

- Bei allen EtherCAT-Geräten kann der EtherCAT Master (TwinCAT) den eBIC aus dem ESI‑EEPROM auslesen
	- Ab TwinCAT 3.1 build 4024.11 kann der eBIC im Online-View angezeigt werden.
	- Dazu unter

EtherCAT → Erweiterte Einstellungen → Diagnose das Kontrollkästchen "Show Beckhoff Identification Code (BIC)" aktivieren:

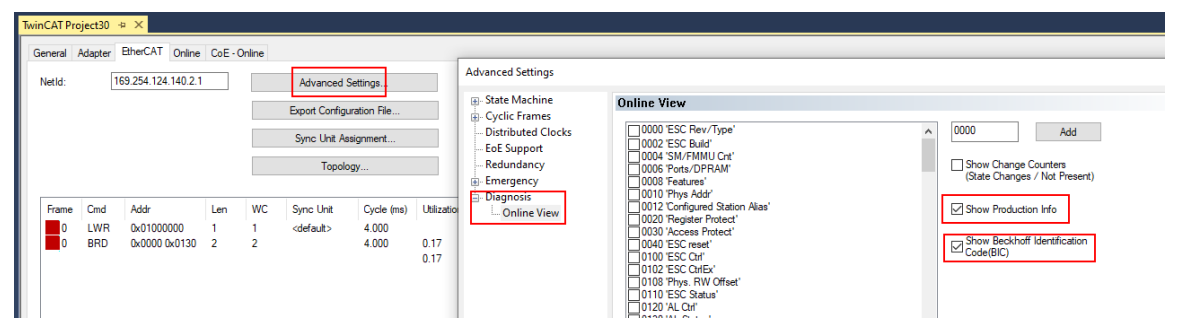

◦ Die BTN und Inhalte daraus werden dann angezeigt:

General Adapter EtherCAT Online CoE - Online

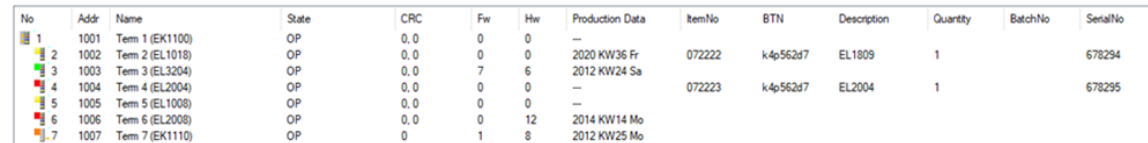

- Hinweis: ebenso können wie in der Abbildung zu sehen die seit 2012 programmierten Produktionsdaten HW-Stand, FW-Stand und Produktionsdatum per "Show Production Info" angezeigt werden.
- Ab TwinCAT 3.1. build 4024.24 stehen in der Tc2\_EtherCAT Library ab v3.3.19.0 die Funktionen *FB\_EcReadBIC* und *FB\_EcReadBTN* zum Einlesen in die PLC und weitere eBIC-Hilfsfunktionen zur Verfügung.
- Bei EtherCAT-Geräten mit CoE-Verzeichnis kann zusätzlich das Objekt 0x10E2:01 zur Anzeige der eigenen eBIC genutzt werden, hier kann auch die PLC einfach auf die Information zugreifen:

◦ Das Gerät muss zum Zugriff in PREOP/SAFEOP/OP sein:

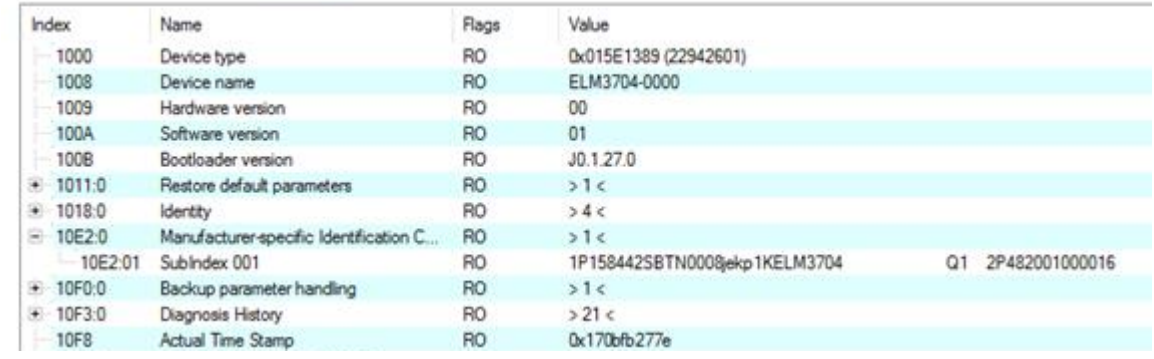

- Das Objekt 0x10E2 wird in Bestandsprodukten vorrangig im Zuge einer notwendigen Firmware‑Überarbeitung eingeführt.
- Ab TwinCAT 3.1. build 4024.24 stehen in der Tc2\_EtherCAT Library ab v3.3.19.0 die Funktionen *FB\_EcCoEReadBIC* und *FB\_EcCoEReadBTN* zum Einlesen in die PLC und weitere eBIC-Hilfsfunktionen zur Verfügung.
- Hinweis: bei elektronischer Weiterverarbeitung ist die BTN als String(8) zu behandeln, der Identifier "SBTN" ist nicht Teil der BTN.
- Technischer Hintergrund

Die neue BIC Information wird als Category zusätzlich bei der Geräteproduktion ins ESI‑EEPROM geschrieben. Die Struktur des ESI-Inhalts ist durch ETG Spezifikationen weitgehend vorgegeben, demzufolge wird der zusätzliche herstellerspezifische Inhalt mithilfe einer Category nach ETG.2010 abgelegt. Durch die ID 03 ist für alle EtherCAT Master vorgegeben, dass sie im Updatefall diese Daten nicht überschreiben bzw. nach einem ESI-Update die Daten wiederherstellen sollen. Die Struktur folgt dem Inhalt des BIC, siehe dort. Damit ergibt sich ein Speicherbedarf von ca. 50..200 Byte im EEPROM.

- Sonderfälle
	- Sind mehrere ESC in einem Gerät verbaut die hierarchisch angeordnet sind, trägt nur der TopLevel ESC die eBIC Information.
	- Sind mehrere ESC in einem Gerät verbaut die nicht hierarchisch angeordnet sind, tragen alle ESC die eBIC Information gleich.
	- Besteht das Gerät aus mehreren Sub-Geräten mit eigener Identität, aber nur das TopLevel-Gerät ist über EtherCAT zugänglich, steht im CoE‑Objekt‑Verzeichnis 0x10E2:01 die eBIC des TopLevel-Geräts, in 0x10E2:nn folgen die eBIC der Sub‑Geräte.

### **Profibus/Profinet/DeviceNet… Geräte**

Für diese Geräte ist derzeit keine elektronische Speicherung und Auslesung geplant.

# <span id="page-53-0"></span>**7.4 Support und Service**

Beckhoff und seine weltweiten Partnerfirmen bieten einen umfassenden Support und Service, der eine schnelle und kompetente Unterstützung bei allen Fragen zu Beckhoff Produkten und Systemlösungen zur Verfügung stellt.

### **Beckhoff Niederlassungen und Vertretungen**

Wenden Sie sich bitte an Ihre Beckhoff Niederlassung oder Ihre Vertretung für den [lokalen Support und](https://www.beckhoff.de/support) [Service](https://www.beckhoff.de/support) zu Beckhoff Produkten!

Die Adressen der weltweiten Beckhoff Niederlassungen und Vertretungen entnehmen Sie bitte unseren Internetseiten: <https://www.beckhoff.de>

Dort finden Sie auch weitere Dokumentationen zu Beckhoff Komponenten.

### **Beckhoff Support**

Der Support bietet Ihnen einen umfangreichen technischen Support, der Sie nicht nur bei dem Einsatz einzelner Beckhoff Produkte, sondern auch bei weiteren umfassenden Dienstleistungen unterstützt:

- Support
- Planung, Programmierung und Inbetriebnahme komplexer Automatisierungssysteme
- umfangreiches Schulungsprogramm für Beckhoff Systemkomponenten

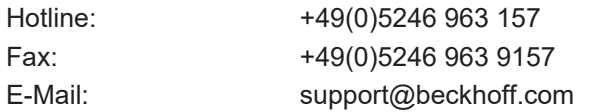

### **Beckhoff Service**

Das Beckhoff Service-Center unterstützt Sie rund um den After-Sales-Service:

- Vor-Ort-Service
- Reparaturservice
- Ersatzteilservice
- Hotline-Service

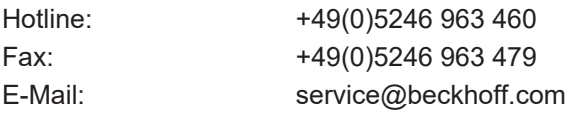

### **Beckhoff Firmenzentrale**

Beckhoff Automation GmbH & Co. KG

Hülshorstweg 20 33415 Verl Deutschland

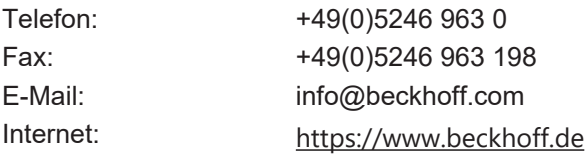

Mehr Informationen: **[www.beckhoff.com/epp3752-0000](https://www.beckhoff.com/epp3752-0000)**

Beckhoff Automation GmbH & Co. KG Hülshorstweg 20 33415 Verl **Deutschland** Telefon: +49 5246 9630 [info@beckhoff.de](mailto:info@beckhoff.de?subject=EPP3752-0000) [www.beckhoff.de](https://www.beckhoff.com)

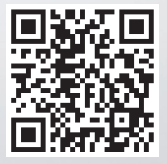